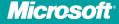

# Microsoft SharePoint 2010 Creating and Implementing Real-World Projects

Jennifer Mason, Christian Buckley, Brian T. Jackett, Wes Preston

### Microsoft SharePoint 2010 Creating and Implementing Real-World Projects

Build effective solutions for real-world business scenarios—using out-of-the-box tools in Microsoft SharePoint Server, SharePoint Foundation, and Office 365. Each chapter in this hands-on book focuses on a single business project, using a standard approach to guide you through the solution-building process from start to finish. Apply your skills as a SharePoint power user or site administrator and get started now.

### Tackle 10 common business problems with real-world SharePoint solutions

- Set up a help desk solution to track service requests
- Build a simple project management system
- Design a scheduling system to manage resources
- Create a site to support geographically dispersed teams
- Implement a course registration system
- Build a learning center with training classes and resources
- · Design a team blog platform to review content
- Create a process to coordinate RFP responses
- Set up an FAQ system to help users find answers quickly
- Implement a cost-effective contact management system

For SharePoint administrators and power users

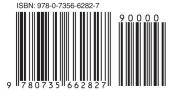

U.S.A. \$34.99 Canada \$36.99 [Recommended]

Microsoft SharePoint

#### **About the Authors**

Jennifer Mason, SharePoint Server MVP, is a senior consultant who focuses on strategy, solution design, project management, governance, and best practices for implementing solutions using SharePoint technologies.

**Christian Buckley**, SharePoint Server MVP, is a software evangelist and internationally recognized speaker and author. He has led project management and consulting teams at some of the world's largest high-tech companies.

**Brian T. Jackett**, MCTS, is a premier field engineer at Microsoft specializing in SharePoint, Microsoft Project Server, and Windows PowerShell<sup>®</sup>.

Wes Preston, SharePoint Server MVP, is a consultant who advises organizations on SharePoint solutions, platform strategy, and best practices.

microsoft.com/mspress

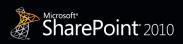

Microsoft

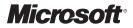

### Microsoft<sup>®</sup> SharePoint<sup>®</sup> 2010: Creating and Implementing Real-World Projects

Jennifer Mason Christian Buckley Brian T. Jackett Wes Preston Copyright © 2012 Jennifer Mason, Christian Buckley, Brian Jackett, and Wes Preston All rights reserved. No part of the contents of this book may be reproduced or transmitted in any form or by any means without the written permission of the publisher.

ISBN: 978-0-7356-6282-7

123456789 LSI 765432

Printed and bound in the United States of America.

Microsoft Press books are available through booksellers and distributors worldwide. If you need support related to this book, email Microsoft Press Book Support at mspinput@microsoft.com. Please tell us what you think of this book at http://www.microsoft.com/learning/booksurvey.

Microsoft and the trademarks listed at *http://www.microsoft.com/about/legal/en/us/IntellectualProperty/ Trademarks/EN-US.aspx* are trademarks of the Microsoft group of companies. All other marks are property of their respective owners.

The example companies, organizations, products, domain names, email addresses, logos, people, places, and events depicted herein are fictitious. No association with any real company, organization, product, domain name, email address, logo, person, place, or event is intended or should be inferred.

This book expresses the authors' views and opinions. The information contained in this book is provided without any express, statutory, or implied warranties. Neither the authors, Microsoft Corporation, nor its resellers or distributors will be held liable for any damages caused or alleged to be caused either directly or indirectly by this book.

#### Acquistions and Developmental Editor: Kenyon Brown

Production Editor: Kristen Borg
Editorial Production: Curtis Philips
Technical Reviewers: Shannon Bray and Geoff Evelyn
Copyeditor: John Pierce
Indexer: Lucie Haskins
Cover Design: Twist Creative • Seattle
Cover Composition: Karen Montgomery

I would like to dedicate this book to Chris Maiers. The idea for this book came from many of the conversations we have had over the past year. Thanks for being such a great client and friend!

—Jennifer Mason

I'd like to dedicate this book to my old echoTechnology team of Garry Smith, Sergio Otoya, Darshan Dalwadi (and team), Luis Juarez, Nick Kellett, and latecomer Mark McGovern. Thanks guys for all your support!

-Christian Buckley

I would like to dedicate this book to my family—Tom, Debbie, Dave, and Jay—and my girlfriend, Sarah, for all of your support through the writing process and beyond. Thanks for your support; it hasn't gone unnoticed.

-BRIAN T. JACKETT

My work on this book is dedicated to my parents, who founded, owned, and operated the oldest computer store in Milwaukee, Wisconsin, for 17 years and forever instilled in me a love of technology and of helping others to embrace and benefit from it as well. Thanks Mom and Dad!

-Wes Preston

### **Contents at a Glance**

|            | Introduction                                       | xvii |
|------------|----------------------------------------------------|------|
| CHAPTER 1  | Building a Project Management Solution             | 1    |
| CHAPTER 2  | Building a Training Registration Management System | 57   |
| CHAPTER 3  | Building a Basic FAQ Solution                      | 121  |
| CHAPTER 4  | Building a Learning Center                         | 151  |
| CHAPTER 5  | Building a Help Desk Solution                      | 179  |
| CHAPTER 6  | Building a Remote Teams Activity Site              | 205  |
| CHAPTER 7  | Building a Team Blog Platform                      | 235  |
| CHAPTER 8  | Building an RFP Response Solution                  | 273  |
| CHAPTER 9  | Building a Contact Management Solution             | 313  |
| CHAPTER 10 | Building a Resource Scheduling Solution            | 353  |
| APPENDIX   | Resources                                          | 385  |

Index

387

### Contents

|           | Introduction                                   |
|-----------|------------------------------------------------|
| Chapter 1 | Building a Project Management Solution 1       |
|           | Identifying the Business Problem               |
|           | Data, Data, and More Data2                     |
|           | It's All in Our Minds3                         |
|           | I Don't Have Time to Learn New Products        |
|           | Summarizing the Business Problem4              |
|           | Gathering Information                          |
|           | System Users                                   |
|           | Different Users Working Together7              |
|           | Solution Data8                                 |
|           | Summarizing the Requirements Gathering Process |
|           | Designing the Solution10                       |
|           | Design Decisions10                             |
|           | Site Wireframes13                              |
|           | Building the Solution15                        |
|           | Projects Home Page: Project Central            |
|           | Project Site Template33                        |
|           | Creating a New Project50                       |
|           | Solution in Action52                           |

What do you think of this book? We want to hear from you!

Microsoft is interested in hearing your feedback so we can continually improve our books and learning resources for you. To participate in a brief online survey, please visit:

|           | Managing the Solution                          | 53      |
|-----------|------------------------------------------------|---------|
|           | Permissions Management                         | 53      |
|           | Content Management                             | 53      |
|           | Updating the Template                          | 53      |
|           | Other Potential Concerns                       | 53      |
|           | Reviewing the Platform                         | 54      |
|           | Multiple Site Collections Required             | 54      |
|           | Using SharePoint Foundation                    | 55      |
|           | Using SharePoint Online with Office 365        | 55      |
|           | Using SharePoint Server Standard               | 55      |
|           | Additional Customizations                      | 56      |
|           | Summary                                        | 56      |
|           |                                                |         |
| Chapter 2 | Building a Training Registration Management Sy | stem 57 |
|           | Identifying the Business Problem.              | 57      |
|           | Low Registration                               | 57      |
|           | Trainer Overhead                               | 57      |
|           | Report on Training Data                        | 58      |
|           | Summarizing the Business Problem               | 58      |
|           | Gathering Information                          |         |
|           | System Users                                   | 58      |
|           | Solution Data                                  | 59      |
|           | Summarizing the Requirements Gathering Process | 60      |
|           | Designing the Solution                         | 60      |
|           | Design Decisions                               | 60      |
|           | Solution Wireframes                            | 62      |
|           | Building the Solution                          | 65      |
|           | Building the Training Site                     | 65      |
|           | Creating a Class List.                         |         |
|           | Creating the Registration Form Library         |         |
|           | Creating and Configuring Pages                 | 102     |

| Managing the Solution117                              |
|-------------------------------------------------------|
| Permissions Management117                             |
| Delete Requirements117                                |
| Registration Notification118                          |
| Reviewing the Platform118                             |
| If You Are Using SharePoint Foundation                |
| If You Are Using SharePoint Online with Office 365118 |
| If You Are Using SharePoint Server Standard           |
| Additional Customizations                             |
| Summary                                               |

#### Chapter 3 Building a Basic FAQ Solution

| Identifying the Business Problems              |
|------------------------------------------------|
| Self-Service Access to Common Information      |
| Extended Time on Help Desk Calls               |
| Support for Third-Party Vendors and Partners   |
| Summarizing the Business Problems              |
| Gathering Information                          |
| System Users                                   |
| Solution Data                                  |
| Summarizing the Requirements Gathering Process |
| Designing the Solution                         |
| Design Decisions                               |
| Solution Wireframes125                         |
| Building the Solution                          |
| Build the FAQ Site                             |
| Create and Customize the FAQs List             |
| Customize the Shared Documents List            |
| Customize the Links List                       |
| Create and Customize the Help Me List          |
| Design the List View Page                      |
| Design the Help Me Page143                     |
| Design the Home Page                           |

#### 121

|           | Managing the Solution                              |     |
|-----------|----------------------------------------------------|-----|
|           | Reviewing the Platform                             | 149 |
|           | If You Are Using SharePoint Online with Office 365 | 149 |
|           | If You Are Using SharePoint Server Standard        |     |
|           | If You Are Using SharePoint Server Enterprise      | 149 |
|           | Additional Customizations                          | 150 |
|           | Summary                                            | 150 |
| Chapter 4 | Building a Learning Center                         | 151 |
|           | Identifying the Business Problems                  | 151 |
|           | Linking Content to Classes                         | 151 |
|           | Unable to Find New Classes in Real Time            | 152 |
|           | Provisioning Class-Related Infrastructure          | 152 |
|           | Summarizing the Business Problems                  | 152 |
|           | Gathering Information                              | 152 |
|           | Class Presenter                                    | 152 |
|           | Attendee                                           | 152 |
|           | Learning Center Administrator                      | 153 |
|           | Designing the Solution                             | 153 |
|           | Content Infrastructure                             | 153 |
|           | Initialization Workflow                            | 153 |
|           | Document Sets (SharePoint Server Feature)          | 153 |
|           | Solution Data                                      | 154 |
|           | Association Design Decisions                       | 154 |
|           | Cascading and Restricted Deletion                  | 156 |
|           | Building the Solution                              |     |
|           | Build the Learning Center Site                     |     |
|           | Create Class Calendar                              |     |
|           | Create Announcements List                          | 160 |
|           | Create Announcement Workflow                       | 163 |
|           | Create Class Documents Library                     | 166 |
|           | Create Class Discussions Board                     |     |

| Create Class Links List167                    |
|-----------------------------------------------|
| Finish Classes Calendar169                    |
| Implement Class-Initialization Workflow       |
| Implement Security and Permissions (Optional) |
| End Result                                    |
| Reviewing the Platform                        |
| Using SharePoint Online with Office 365       |
| Using SharePoint Server Standard176           |
| Using SharePoint Server Enterprise176         |
| Summary                                       |

#### Chapter 5 Building a Help Desk Solution

| Identifying the Business Problems179              |
|---------------------------------------------------|
| Track Service Requests                            |
| Service Requests Not Worked On in a Timely Manner |
| End Users Aren't Updated on Status                |
| Summarizing the Business Problems                 |
| Gathering Information                             |
| End User                                          |
| Help Desk User                                    |
| IT Manager                                        |
| Designing the Solution                            |
| Designing Workflows                               |
| Targeting Content                                 |
| Solution Data                                     |
| Building the Solution                             |
| Build Help Desk Site184                           |
| Create Pages Document Library                     |
| Create Service Requests List                      |
| Create Service Request Tasks List                 |
| Create Service Request Workflow                   |
| Configure Wiki Pages201                           |
| End Result                                        |

#### 179

| Reviewing the Platform                  | 03 |
|-----------------------------------------|----|
| Using SharePoint Foundation20           | )3 |
| Using SharePoint Online with Office 365 | )4 |
| Using SharePoint Server Enterprise      | )4 |
| Summary                                 | )4 |

#### Chapter 6 Building a Remote Teams Activity Site 205

| Identifying the Business Problems                                    | 205 |
|----------------------------------------------------------------------|-----|
| Calendar Review                                                      | 205 |
| Permissions Controls                                                 | 206 |
| Team Site Individuality                                              | 206 |
| Summarizing the Business Problems                                    | 206 |
| Gathering Information                                                | 207 |
| All Employees                                                        | 207 |
| Team Members                                                         | 207 |
| Management Content Authors                                           | 207 |
| Solution Data                                                        | 207 |
| Summarizing the Requirements Gathering Process                       | 208 |
| Designing the Solution                                               | 208 |
| Design Decisions                                                     | 208 |
| Solution Wireframes                                                  |     |
| Building the Solution                                                | 211 |
| Build the Team Activity Site                                         | 211 |
| Create Team Subsites                                                 | 213 |
| Add Calendar to Team Site Page                                       | 216 |
| Edit Activity Site Calendar View.                                    | 221 |
| Create a Calendar Overlay                                            | 223 |
| Establish Site Permissions                                           | 227 |
| Managing the Solution                                                | 232 |
| Reviewing the Platform                                               | 233 |
| If You Are Using SharePoint Foundation or SharePoint Server Standard |     |
| If You Are Using SharePoint Online with Office 365                   | 233 |
| Additional Customizations                                            | 233 |
| Summary                                                              |     |

|           | Content Approval                                   |     |
|-----------|----------------------------------------------------|-----|
|           | Personal View of Content                           |     |
|           | Tagging Through Categories                         | 236 |
|           | Ratings                                            |     |
|           | Content Syndication (RSS)                          | 236 |
|           | Summarizing the Business Problems                  |     |
|           | Gathering Information                              |     |
|           | System Users                                       |     |
|           | Solution Data                                      |     |
|           | Summarizing the Requirements Gathering Process     |     |
|           | Designing the Solution                             |     |
|           | Design Decisions                                   |     |
|           | Solution Wireframes                                |     |
|           | Building the Solution                              |     |
|           | Build the Blog Site                                |     |
|           | Establish Blog Permissions                         |     |
|           | Modify the Posts List                              |     |
|           | Modify Categories (Tags)                           |     |
|           | Add Ratings                                        |     |
|           | Configure RSS                                      | 268 |
|           | Managing the Solution                              |     |
|           | Reviewing the Platform                             |     |
|           | If You Are Using SharePoint Foundation or Standard |     |
|           | If You Are Using SharePoint Online with Office 365 |     |
|           | Additional Customizations                          |     |
|           | Summary                                            |     |
| Chapter 8 | Building an RFP Response Solution                  | 273 |
| -         | Identifying the Business Problems                  |     |
|           | Notification of New Request                        |     |
|           | Initiate the Response Content                      |     |
|           |                                                    |     |
|           |                                                    |     |

#### Chapter 7 **Building a Team Blog Platform**

#### Contents xiii

235

|           | Review and Approve the Response                |     |
|-----------|------------------------------------------------|-----|
|           | Summarizing the Business Problems              |     |
|           | Gathering Information                          |     |
|           | System Users                                   |     |
|           | Process Flow                                   |     |
|           | Solution Data                                  |     |
|           | Summarizing the Requirements Gathering Process |     |
|           | Designing the Solution                         |     |
|           | Design Decisions                               |     |
|           | Solution Wireframes                            |     |
|           | Building the Solution                          |     |
|           | Build RFP Site                                 |     |
|           | Create Site Columns and Content Types          |     |
|           | Create RFPs Library                            |     |
|           | Create Pages                                   |     |
|           | Managing the Solution                          |     |
|           | Permissions Management                         |     |
|           | The Business Process                           |     |
|           | Reviewing the Platform                         |     |
|           | Additional Customizations                      |     |
|           | Summary                                        |     |
| Chapter 9 | Building a Contact Management Solution         | 313 |
|           | Identifying the Business Problems              |     |
|           | Consistent and Available Data                  |     |
|           | Tracking Activity                              |     |
|           | Personalization of Data                        |     |
|           | Summarizing the Business Problems              |     |
|           | Gathering Information                          |     |
|           | System Users                                   |     |
|           | Solution Data                                  |     |
|           | Summarizing the Requirements Gathering Process |     |

| Designing the Solution     |
|----------------------------|
| Design Decisions           |
| Solution Wireframes        |
| Building the Solution      |
| Build the Contacts Site    |
| Create the Company List    |
| Create the Contacts List   |
| Create Pages               |
| Managing the Solution      |
| Permissions Management     |
| Communication and Training |
| Reviewing the Platform     |
| Access Services            |
| Additional Customizations  |
| Summary                    |

#### Chapter 10 Building a Resource Scheduling Solution

| Identifying the Business Problems              |
|------------------------------------------------|
| Multiple Off-Site Schedulers                   |
| Send Appointment Confirmation                  |
| Daily Assignments Reports                      |
| Summarizing the Business Problems              |
| Gathering Information                          |
| System Users                                   |
| Solution Data                                  |
| Summarizing the Requirements Gathering Process |
| Designing the Solution                         |
| Design Decisions                               |
| Solution Wireframes358                         |
| Building the Solution                          |
| Configure the Site                             |
| Populate the Resources List                    |
| Create the Appointments List                   |

#### 353

| Configure Security            |
|-------------------------------|
| Customize the Quick Launch    |
| Extend the Core Functionality |
| Managing the Solution         |
| Permissions Management        |
| View Management               |
| Reviewing the Platform        |
| Summary                       |
| Appendix: Resources 385       |
| Index 387                     |

What do you think of this book? We want to hear from you! Microsoft is interested in hearing your feedback so we can continually improve our books and learning resources for you. To participate in a brief online survey, please visit:

microsoft.com/learning/booksurvey

### Introduction

f you are reading *Microsoft SharePoint 2010: Creating and Implementing Real-World Projects*, it is likely that you are experienced with SharePoint but looking for ways to really get the most from the out-of-the-box tools. Let's face it; the truth is that Share-Point is a large platform, with many different tools and methods for building and creating solutions. For someone who is getting started, there is much to take in and learn. That is where this book will come in handy! In the pages of this book, you will be working through and examining many different everyday examples that you are likely to have encountered at your organization.

This book is designed so that you can examine the business problems and then pull together the various tools and techniques available for building solutions within Share-Point to address the given business needs. We have quite a bit of ground to cover, so let's get started.

#### Who Should Read This Book

Before jumping into the chapters, you should be aware that we are expecting you to have a general understanding of the basics of SharePoint. This means that you should be somewhat familiar with common site administrator tasks. This allows us to focus more on why and how to do some advanced configurations. If you aren't familiar with some of these techniques, you can still continue with the book, and you will still gain lots of knowledge, but you might want to supplement your reading with some of the resources that we recommend in the resource appendix at the end of this book.

#### Assumptions

To help you understand the level of experience that is prerequisite for this book, the following is a list of common tasks that we expect you to be familiar with:

- Creating sites and webs (subsites)
- Creating lists and libraries
- Managing site permissions
- Creating and customizing list views

- Working with web parts
- Customizing a site with Microsoft SharePoint Designer 2010
- Customizing list forms with Microsoft InfoPath 2010
- SharePoint and Office integration

We define *familiar* as knowing the general concepts, not necessarily knowing how to configure and manage everything on the list. For example, in a chapter we might provide an instruction such as "Create a new view for this list." We expect that you know what a SharePoint view is, and our examples for the view will be specific to the solution at hand and won't really be focused on the general concept of a SharePoint view. If you are unfamiliar with any of the following items, don't worry, because it should be easy for you to get up to speed so that you are familiar enough to work through the chapters. Besides, if you are reading a chapter and run into something that you aren't familiar with, Bing is only a few clicks away!

Another assumption that we have made in the writing of this book is that all of our solutions have been built in separate and unique site collections. This was done as a way to provide a clean slate for each new solution. As you consider implementing the ideas within the book in your organization, it is important for you to review with your SharePoint team the governance in place, which determines when you should use a site collection and when you should use a site. You can easily adapt the solutions in this book so they can be created as a site in an existing site collection. There are many considerations to think about as you look at the best location to add these solutions within your organization. If your organization does not have any existing governance plans surrounding the creation of sites or site collections, we recommend you read "Plan sites and site collections (SharePoint Server 2010)" at *http://technet.microsoft.com/en-us/library/cc263267.aspx* to help you determine the best solution for your needs.

#### **Organization of This Book**

When you read each of this book's chapters, you should look for ways that you can apply the same solutions within your environment. Each chapter is structured in a way that allows you to start from the business problems and work through the implementation, followed by a discussion about maintaining the solution over time. This format is consistent across all chapters, so you gain experience in the process of evaluating business problems and applying SharePoint solutions to address specific needs. Because this book is intended to be read by a large, diverse audience, it is not likely that all scenarios will apply specifically to your needs. It might also be that your scenarios match only part of our solutions. What happens then? It is our intention in this book that you should be able to pull the pieces that apply specifically to your needs and then make adjustments as needed to meet your specific requirements. The chapters should be considered as starting points. If you are a master chef, you might follow a recipe but add your own spices to really enhance the meal you are creating. In the same way, you can think of this book as a collection of recipes. You might follow the recipe exactly, or you might enhance or make substitutions. In fact, you might very well combine the techniques from different chapters into a single solution. The point is, where you are able to, look at the different solutions proposed and then adapt them for your specific environment.

Here is a quick summary of what you can find in each of the chapters:

Chapter 1, "Building a Project Management Solution," explores a project management solution that provides a way for the project team to collaborate and for the project manager to report project status to the management team.

Chapter 2, "Building a Training Registration Management System," provides a solution that allows users to view a calendar of courses and then register for those courses directly from the calendar. This solution is built using many of the rich enterprise features in SharePoint, especially InfoPath.

Chapter 3, "Building a Basic FAQ Solution," provides a solution that utilizes Share-Point Foundation to create a centralized location to store and manage FAQs. This solution highlights the rich feature set within SharePoint Foundation and guides you through making the most of the customizations available to you.

Chapter 4, "Building a Learning Center," focuses on designing and implementing a learning center site that aggregates classes and the related documents, discussions, and links to external resources. SharePoint Foundation elements such as lists, lookup columns, and simple SharePoint Designer workflows are utilized to build the solution.

Chapter 5, "Building a Help Desk Solution," focuses on designing and implementing a help desk solution for creating and tracking service requests for a departmental organization. SharePoint Server Standard elements such as more complex Visio to SharePoint Designer workflows, document libraries, and wiki pages are used to build the solution.

Chapter 6, "Building a Remote Teams Activity Site," takes a look at a simple way to keep geographically dispersed teams connected and their schedules aligned by providing a shared calendar solution. The chapter also offers suggestions for further aligning tasks and documents. Chapter 7, "Building a Team Blog Platform," walks through the building of a team blog platform, with all the expected blog components, and outlines a method for reviewing and approving content in a secure and managed way.

Chapter 8, "Building an RFP Response Solution," walks through the design and steps to build a solution for consulting or services organizations that respond to requests for proposals or bids. The solution enables consistent communication across the organization and manages bid-creation tasks across multiple teams. The solution can be built using any version of SharePoint 2010 or SharePoint Online (Office 365).

Chapter 9, "Building a Contact Management Solution," steps through the design and building of a contact management solution using core SharePoint functionality available in any version of SharePoint or SharePoint Online (Office 365). The solution extends the out-of-the-box contacts list and starts down the path of presenting multiple facets of data regarding contact management and activities.

Chapter 10, "Building a Resource Scheduling Solution," walks through the design and steps required to build a resource scheduling solution. This solution uses a relatively underutilized feature built into SharePoint sites, called Group Work Lists. The solution can be built using any version of SharePoint 2010 or SharePoint Online (Office 365).

#### **Setting Expectations**

The best thing we can do for our readers is to help them understand the expectations we have from this book. This way, as you are reading the book, you can get the most from it. When the team of authors started discussing this book, one of the key things we kept focusing on was the desire for the audience to be able to read through the chapters and use the information within the chapters to build solutions within their organization. While you learn lots of techniques in the pages of this book, the overall purpose is not to teach you how to create a workflow or how to configure a library, but instead to convey why you would want to perform those tasks. After reading this book, you should have the tools needed to look at business solutions objectively and then pick and choose the different approaches within SharePoint for building solutions that address the problems at hand.

#### What Is a Real-World Scenario?

In the title of the book we use the term *real-world* projects. Because this term can be slightly overused and underexplained at times, we want to be sure to define what we mean when we use it. In the context of this book, *real world* is defined as various

scenarios encountered by the authors as we have used SharePoint as a tool to build solutions that address business needs. As the authors came together for this book, each of us submitted ideas based on concepts we have built solutions for. Each of the solutions has been implemented within one or more organizations. The solutions we selected are ones that we feel address a large audience. This approach allows us to offer solutions that most readers can relate to in their everyday work experiences.

#### **Introduction to SharePoint**

No SharePoint book would be complete without an introduction to each of the platforms. The term SharePoint is tossed around quite a bit in general, and at times it can be hard to understand whether a particular discussion applies to your environment. Later in this chapter, in the section "Different SharePoint Versions," we give you a highlevel summary of each of the available platforms in SharePoint. This section can serve as a reference point if you have questions later in the book about the different platforms we use.

#### What Is SharePoint?

So what is SharePoint? There are two ways you can look at SharePoint—what it is and what you do with it. Think of the process of building a house. There are many different tools and materials that are combined for the final product. Each of the materials alone might or might not be anything by itself, but once they are combined with the proper use of tools, you have a strong, reliable structure that fulfills a purpose. In the same way, SharePoint is like the various tools and materials, and the final business solutions you build are like the house. There are many features and tools in SharePoint, and within this book you will see different ways to combine and structure them into business solutions.

If you head over to the official Microsoft SharePoint website (*SharePoint.com*), you will see a discussion of six capabilities that SharePoint provides. In the following sections, we summarize each of them.

#### Sites

Within SharePoint you can use sites to store and manage data in many different forms. You can create a site that publishes content internally for users: this is typically referred to as your corporate intranet. You can also push information to the web for public, anonymous access, which is referred to as your Internet site. You can also use sites to store and manage data that is used and referenced by a group of named users who have access to the sites. These are typically referred to as collaboration sites. Some common types of collaboration sites include project sites, team sites, and department sites. In some cases these collaboration sites are extended outside the corporation, and vendor and third-party users are invited to join in the collaboration. These types of sites are typically referred to as extranet sites.

#### Communities

Communities are the various social features that allow us to collaborate more efficiently. These features can help you locate other users within your organization on the basis of information about them or their areas of expertise. Once you are connected, you can easily communicate and collaborate with them through their My Sites. Communities also provide some tagging and rating features. These features allow you to quickly classify content, and these classifications are shared across the organization and used by others as they try to locate content.

#### Composites

Composites define the way that you can interact with various line of business systems within your organization. Using the composite features, you can easily incorporate business data into SharePoint. The two primary features within the composites structure are Access Services and Business Connectivity Services (BCS). Access Services allow you to use Microsoft Access to build and configure applications that can be published to SharePoint. Users will have visibility to the data within SharePoint, through the browser alone, without needing to have the Access client installed. BCS is used to configure connections to external data. Once the connection is configured, the external data is available within SharePoint through the standard features of lists, metadata, and external content types.

#### Content

Within the content features of SharePoint, some of the most common features are records management, document management, web content management, and search. The records and document management features allow you to manage how data is added to the environment and let you create policies to manage data compliance.

#### Insights

Insights are considered the business intelligence features within SharePoint and include the following technologies: Excel Services, Visio Services, Chart web part, key performance indicators (KPIs), and PerformancePoint Services. These services provide the capabilities for you to use common tools such as Visio and Excel to manage and report on data, while allowing users to access the content without needing a client application. The chart and KPI features can connect to the data that is published through the services, giving you another way to present the data to your users through SharePoint. PerformancePoint is a downloadable application that allows you to create rich charts, graphs, and reports on data that is stored within SharePoint, Excel Services, or SQL Server. As with the other tools mentioned earlier, the reports are generated within the PerformancePoint dashboard builder and published to the SharePoint sites, allowing users to have clientless access to the data.

#### Search

The search features within SharePoint allow you to easily find and locate relevant content. Since search is configured for both content and people, users within the organization can rely on search to help them quickly find what they need. The search experience is completely configurable, allowing for each organization to provide a search experience that best works for its users.

So now that we have covered some of the primary functionality available within SharePoint, let's dive into the different versions of the product. There are several versions of the product, and it is important to understand what version you are working with so that you can fully understand the features that are available for you to use in your solutions.

#### **Different SharePoint Versions**

We could write books dedicated to mapping out the differences in the various versions of SharePoint. But since we are ready to get started building our solutions, we have decided to offer just very quick overviews and point you to locations online where you can get the most up-to-date information.

#### SharePoint Online

SharePoint Online is the newest SharePoint offering provided by Microsoft. This version comes with Office 365 as part of the SharePoint hosted model. There are several different versions of SharePoint Online, including ones for small businesses and ones for enterprises.

**See Also** For more information on the specific features included in SharePoint Online, refer to the Microsoft website technet.microsoft.com/en-us/sharepoint/gg144571.

#### SharePoint Foundation Server

SharePoint Foundation Server is the free version of SharePoint that comes with Windows Server 2008. This version allows you to create and manage sites, but it does not include any of the enterprise features or services.

**See Also** For more information on the specific features included in SharePoint Foundation Server, refer to the Microsoft website technet.microsoft.com/en-us/sharepoint/ee263910.

#### SharePoint Server

SharePoint Server comes in two different versions, Standard and Enterprise. Both versions include the features required for web content management and search. The Enterprise version, however, includes all the enterprise services, such as Visio Services, Excel Services, Access Services, and InfoPath Form Services.

**See Also** For more information on the specific features included in SharePoint Server, refer to the Microsoft website technet.microsoft.com/en-us/sharepoint/ee263917.

#### SharePoint Environment Used for This Book

Throughout this book, we use all the versions of SharePoint as examples. Each chapter's solution, depending on its topic, is built in a single environment. At the beginning of each chapter, we outline what environment we are using, as well as what decisions we made for selecting that environment. At the end of each chapter, we review the different environments and highlight how the solution would be different in each of them. In some cases this means we explain the limitations and workarounds required if you aren't running the same set of services, or we explain the different enhancements that you can make to the solution if you are running additional services. The authors have selected this approach to create a holistic approach to building solutions using SharePoint. By looking at each of the solutions based on different environments, you will be able to get a broad understanding of the different features available. If you are currently running in an environment with fewer features, you will be able to gain some practical insight and valid business justification for upgrading to more services. If you are running with all the features, you will see that sometimes "less is more." There might be cases where you are going out of your way to use all the features available when only some are required.

#### **Acknowledgments**

God has blessed me beyond belief, and I am so thankful for all the opportunities I have been presented with. With each book I finish, it is exciting to look back and see all that went into the process. In doing that, it is impossible to not be thankful to those around me who help make the process possible! In this small section I want to thank those who have influenced me along the way. While it is impossible to thank everyone, I will give it my best shot.

First off, I need to thank Shane and Nicola and all my wonderful crew at SharePoint911. I can honestly say that you have become like a family to me. Life would be boring without you, and I would be lost if I had to work without you. Thanks for being the best coworkers anyone could ask for!

Second, I want to thank my coauthors for such a fun journey discussing the need for this book and then seeing it come to life. Christian, Brian, and Wes, I am honored to get to work with you.

Third, I need to thank Shannon, our tech editor. I appreciate your insight and your additions to the book. In my book, you are the best MCM there is. Thanks for everything!

Fourth, I want to thank the community that makes all of this so much fun. There are far too many of you to name, but each of you makes my days so much more enjoyable. I look forward to continuing this journey together.

And finally, a group that needs to be thanked is the team at Microsoft Press who made this book happen. Ken Brown, there is no way this would be done without your organization and coordination. Thanks for all you did to make this come together. Working with authors is never easy, but we appreciate all you do for us.

—Jennifer Mason

I'd like to thank a few of my former Microsoft team members for their contributions to my SharePoint career path, whether they recognize their influence or not, and for making things a little more sane during the early days of my Microsoft tenure. Specifically, I'd like to thank Mike Watson, Joel Oleson, Bill Baer, Charles Ofori, Sean Livingston, Derek O'Loughlin, and Kimberley Ward. I'd also like to say thank you to Jennifer for inviting me to participate in this project, to Wes and Brian for the team support, and to friends in the SharePoint community who are always there to answer my questions and share their ideas—people like Geoff Varosky, Jason Himmelstein, Laura Docherty, Michael Doyle, Chris Beckett, Nedra Allmond, Jeff Shuey, Owen Allen, Paul Culmsee, Becky Isserman, and so many others. Thanks.

-Christian Buckley

I would like to thank my friends, family, and girlfriend, Sarah, for being supportive throughout the writing process. I would also like to thank those who helped me become who I am today: Frank Fernandez for introducing me to SharePoint, Kelly Jones for mentoring me during my early SharePoint days and beyond, Jeff Blankenburg for encouraging me to start a blog, Jennifer Mason for getting me more involved in the SharePoint community and getting this book concept started, Eric Harlan for providing career guidance, and Sean McDonough for helping with community events and numerous miscellaneous other things. I also thank my coauthors Wes and Christian for providing great content and support during the writing process. Lastly, I would like to thank God for all of the graces and blessings He gives to me each and every day.

#### —Brian T. Jackett

I would like to thank my wife, Kirsten, and boys, Connor and Ryan, for their unwavering support while I wrote this book. Making the time to commit to the project would have been impossible without their support. I'd like to thank Jennifer for inviting me to contribute to this project, as well as Christian and Brian. I also need to thank my cohorts Raymond Mitchell (the other half of "Wesmond") and Phil Jirsa for helping with lots of input, feedback, and gap filling. Finally, I'd like to thank the SharePoint community. There are so many great contributors out there who deserve a lot more credit than they are often given. It's difficult to name a few without including everyone, but a few standouts are Sarah Haase, Mark Rackley, Chris Geier, Kris Wagner, and Bill English.

-Wes Preston

#### **Errata & Book Support**

We've made every effort to ensure the accuracy of this book and its companion content. Any errors that have been reported since this book was published are listed on our Microsoft Press site:

http://www.microsoftpressstore.com/title/ 9780735662827

If you find an error that is not already listed, you can report it to us through the same page.

If you need additional support, email Microsoft Press Book Support at mspinput@ microsoft.com.

Please note that product support for Microsoft software is not offered through the addresses above.

#### We Want to Hear from You

At Microsoft Press, your satisfaction is our top priority and your feedback our most valuable asset. Please tell us what you think of this book at

#### http://www.microsoft.com/learning/booksurvey

The survey is short, and we read every one of your comments and ideas. Thanks in advance for your input!

#### Stay in Touch

Let's keep the conversation going! We're on Twitter: http://twitter.com/MicrosoftPress.

## **Building a Basic FAQ Solution**

n this chapter you will step through the process of creating a basic FAQ solution using SharePoint Foundation. This solution relies on some of the basic features in SharePoint Foundation and will highlight simple things you can implement in any solution to provide large benefits. As in the other chapters in this book, you will start by reviewing the business problems. You'll then work through the solution's design and then build the solution.

#### **Identifying the Business Problems**

The business need driving an FAQ solution is common across many organizations and is focused on helping users quickly find the data they need when they run into questions. For example, the following sections describe the key areas of concern at Tailspin Toys.

#### Self-Service Access to Common Information

One of the biggest issues within the organization is that users do not know where to go to find information. Since the data within the organization is so spread out, it is a common occurrence for users to quickly become frustrated and open support tickets if their initial search fails. Since the help desk is available only during certain working hours, this means that users who work after hours or who try to gain assistance during peak working hours have a hard time getting access to the data that they need. If a self-service solution was implemented, users would be able to access the needed data and submit help desk claims only when they were unable to find the data they need in the solution.

#### **Extended Time on Help Desk Calls**

Currently, with the added volume of calls to the help desk, the completion time for many calls is above the average threshold. Users have become frustrated because it is difficult to reach the help desk. Help desk staff have become frustrated because they are answering the same questions over and over again and are not able to focus more on the higher-level support requests.

#### Support for Third-Party Vendors and Partners

Recently, Tailspin Toys has entered into a partnership with several small toy companies. The partnership requires that the companies work together on several initiatives. As a result, many internal users are now responsible for working with internal systems as well as with several external environments. In addition, a collection of vendors now has access to Tailspin Toys' systems. The vendors have requested that each environment include a standardized FAQ solution that allows users to quickly search for and find information that they need.

#### Summarizing the Business Problems

We have briefly covered three problems that are affecting the working environment for three user groups:

- Difficulty finding answers to common questions
- Lack of quick turnaround on support questions
- Desire to use similar systems in multiple environments

Looking at these issues, it is clear that a centralized FAQ solution would address them and would improve the general working environment for employees, vendors, and the help desk support team.

#### **Gathering Information**

With the business problems defined, we can turn our attention to gathering specific requirements. This step includes looking at the unique users of the solution as well as their specific needs.

### System Users

Our solution is going to be built to focus on the needs of two groups of users. For us to fully understand the requirements of the solution, the users in each group need to provide information about the specific items that they would like to include in the solution. This information will then be used to design and develop the solution.

#### All Employees and Partners

Employees and partners who will be accessing the solution have requested that the following items be included:

- Quick access to the newest FAQs
- Ability to search existing FAQs
- Ability for the site to guide them in the process of looking for content
- Ability to request more information if they are unable to find what they need on the site

#### Help Desk Support Team

The help desk support team would like to have the following items included in the solution's site:

- Easy interface for adding new FAQs and content
- Ability to provide additional information for users, such as links to other content or other documentation
- Ability for users to submit requests for additional information directly on the site

#### **Solution Data**

The key piece of information within these requirements is the FAQ. For our solution, an FAQ includes the following data elements:

- Question
- Answer
- Additional links
- Additional documentation
- Keywords
- FAQ category

#### Summarizing the Requirements Gathering Process

Now we have completed the process of looking at the requirements of the users of the solution and the types of data that it will include. It is time to start defining the solution's design. Before we do that, however, we should take a few minutes and summarize the process we just completed:

- Users are requesting a central location that they can access to find the answers to common questions. This would reduce their need to contact the help desk directly and allow them anytime access to the data.
- The help desk is requesting that its staff have a central FAQ location that will reduce the number of calls made to the help desk about simple questions, allowing staff members to spend more time working on more complicated requests.
- Since users have started working closely with partners, they have expressed a need for a common solution so that they can use the same approach for finding content no matter what environment they are working in.

It is now time to start designing the FAQ solution. In the next section of the chapter we are going to look at how we can translate these requirements into a working design.

### **Designing the Solution**

With the requirements gathered, it is time to look at the decisions that need to be made before the solution is built. It is important to look at these items prior to completing any hands-on development. By following this process you can be sure that you have completed the due diligence required to fully understand the business needs and requirements.

In the sections that follow, two areas will be described: design decisions and wireframes. The design decisions section reviews the tools that we will use to create this solution as well as details about why they were selected. The section about wireframes presents the required pages. Ideally, in a realworld scenario, the wireframes would be created and then reviewed and approved by the solution's stakeholders prior to any development being completed.

#### **Design Decisions**

Several key points need to be discussed about the tools that will be used to create this solution and the methods for creating and managing the content the solution will manage. The following sections review each of these areas and provide information about the reasons that the selections were made.

#### **SharePoint Foundation**

The most important design decision for this chapter's solution is the use of SharePoint Foundation as our platform. Because there are different organizations working together that want to build a common solution, this is the best tool to use to ensure that requirements are satisfied.

#### **Single Site Collection**

Based on the projected amount of data, it was determined that our solution will remain within the quota (40 gigabytes) that has been set up for our environment. This means that a single site collection can be created for our FAQ solution, which will provide users a single location to search for and access common FAQs.

#### Permissions

All users will be given read access to all FAQs. Each FAQ will be assigned to a category and some keywords will be defined for the FAQs so that the questions remain easy to find and access. Help desk staff will be given permission to add FAQs, but any new FAQs will require approval before they are visible to the organization. This will allow for help desk managers to review and approve content before it goes live to a large audience.

#### **Solution Wireframes**

Three pages will be created for the solution in this chapter. Each of the wireframes will be created and then approved by the project's stakeholders before any development is completed.

#### FAQ Home Page

This page will be the landing page for the FAQ solution. It will highlight the newest FAQs as well as provide links to the remaining FAQs based on category.

| Home               |                          |                                                         |  |  |
|--------------------|--------------------------|---------------------------------------------------------|--|--|
| FAQs               | Welcome to the FAQ Site! |                                                         |  |  |
| Documents<br>Links | Newest FAQs              | Links<br>• I can't find what I need!<br>• View All FAQs |  |  |
|                    |                          | Categories<br>• Cat1<br>• Cat2<br>• Cat3                |  |  |
|                    |                          | • Cat4                                                  |  |  |

#### FAQ Item View Page

This page will be displayed when a user clicks on an FAQ item. It will be a customized version of the default list view and will be created simply by adding related web parts to the existing page.

| FAQ:                 |  |  |
|----------------------|--|--|
| Answer               |  |  |
|                      |  |  |
|                      |  |  |
| Additional Links     |  |  |
| • Link1              |  |  |
| • Link2              |  |  |
|                      |  |  |
| Additional Documents |  |  |
| • Doc1               |  |  |
| Doc2                 |  |  |

#### Help Me Page

This page will provide users with additional information about using the site. When users go to this page, they will be able to access additional help and guidance for finding the content they are looking for. If they are still unable to find the content, they will be able to quickly contact the help desk.

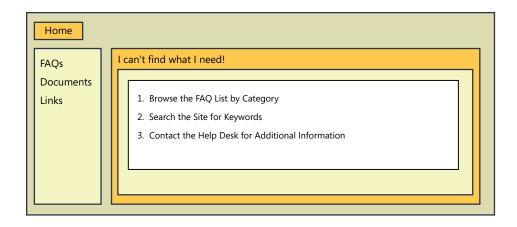

#### **Building the Solution**

It is now time to start building the simple FAQ solution. You start by building the FAQ site and then you configure the various lists. Once the lists are configured, the final step is to add the web parts to the different pages in our solution.

#### **Build the FAQ Site**

The FAQ site collection will be created from Central Administration using the settings in the following table. If you don't have access to the farm's Central Administration pages, you should request that a site be created using this information.

| Field                           | Value                                        |
|---------------------------------|----------------------------------------------|
| Web Application                 | http://www.tailspintoys.com                  |
| Title                           | FAQ                                          |
| Description                     | Central repository for common Tailspin FAQs. |
| URL                             | /sites/FAQ                                   |
| Template Selection              | Team Site                                    |
| Primary Site Collection Owner   | Wallace, Anne                                |
| Secondary Site Collection Owner | Duncan, Bart                                 |
| Quota Template                  | Application_40GB                             |

- **1.** On the Central Admin home page, click Create Site Collections in the Application Management group.
- **2.** Enter the information provided in the preceding table, and click OK to provision the site collection.

3. Once the site is provisioned, follow the link that's provided to open the new site collection.

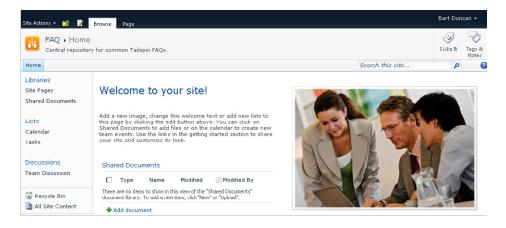

#### Change the Site Logo and Theme

To provide some additional styling to the site, you can update the site logo and theme. You first need to upload the logo to the site and copy the URL. You then specify that URL on the Title, Description And Logo page:

- **1.** On the Site Actions menu, click the Site Settings link.
- 2. Click Title, Description, And Icon in the Look And Feel section.
- 3. Enter the URL for the company logo in the URL text box, and then click OK.
- 4. Click Site Theme in the Look And Feel section.
- 5. Select the Construct theme, and then click Apply.

The home page will now reflect your corporate logo and the updated theme.

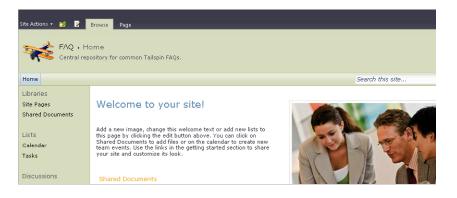

## Create and Customize the FAQs List

Use the information provided in the following procedure to create the FAQs list:

- **1.** From the Site Actions menu, select the More Options link.
- 2. Locate the Custom List template, and then click the More Options button.
- 3. Enter the information from the following table, and then click the Create button.

| List | Name | Template    | Description   | Navigation |
|------|------|-------------|---------------|------------|
| FAQs | FAQs | Custom List | (Leave blank) | No         |

### **Create the Columns**

For this list you need to create several custom columns. Each column is described in detail in the following table. After the table, the steps you need to complete to create each of the columns are provided.

| Column Name | Field                              | Value                                                     |
|-------------|------------------------------------|-----------------------------------------------------------|
| Answer      | Туре                               | Multiple Lines of Text                                    |
|             | Description                        | (Leave blank since the column title is self-descriptive.) |
|             | Specify Type of Text               | Rich text (bold, italics, text alignment, hyperlinks)     |
|             | Required                           | Yes                                                       |
|             | Append Changes to Existing<br>Text | No                                                        |
|             | Add to Default View                | Yes                                                       |
| Keywords    | Туре                               | Multiple Lines of Text                                    |
|             | Description                        | (Leave blank since the column title is self-descriptive.) |
|             | Specify Type of Text               | Rich text (bold, italics, text alignment, hyperlinks)     |
|             | Required                           | No                                                        |
|             | Append Changes to Existing<br>Text | No                                                        |
|             | Add to Default View                | Yes                                                       |

| Column Name | Field                 | Value                                                         |
|-------------|-----------------------|---------------------------------------------------------------|
| Category    | Туре                  | Choice                                                        |
|             | Description           | This FAQ falls into the following category:                   |
|             | Values                | General FAQ<br>Human Resources<br>Benefits<br>IT / Technology |
|             | Display Choices Using | Drop-down                                                     |
|             | Required              | Yes                                                           |
|             | Enforce Unique Values | No                                                            |
|             | Default Value         | General                                                       |
|             | Add to Default View   | Yes                                                           |
|             | Column Validation     | NA                                                            |

To create each of the columns, follow these steps:

- 1. From the Site Actions menu, select the View All Site Content link.
- 2. Click the FAQs link to open the list.
- 3. Under List Tools on the ribbon, click the List tab.
- 4. Click Create Column.
- **5.** Enter the information for each column from the preceding table.

When you have completed the process, the Columns section on the List Settings page should appear like the following screenshot.

| Columns                                                                                                    |                        |   |  |  |
|----------------------------------------------------------------------------------------------------|------------------------|---|--|--|
| A column stores information about each item in the list. The following columns are currently available in this list |                        |   |  |  |
| Column (click to edit) Type Required                                                                                |                        |   |  |  |
| Title                                                                                                    | Single line of text    | ~ |  |  |
| Answer                                                                                                    | Multiple lines of text | ~ |  |  |
| Keywords                                                                                                    | Multiple lines of text |   |  |  |
| Category                                                                                                    | Choice                 | ~ |  |  |
| Created By                                                                                                    | Person or Group        |   |  |  |
| Modified By                                                                                                    | Person or Group        |   |  |  |

## Customize the Shared Documents List

One of the solution requirements is that each FAQ item can be linked to additional documents. To manage this, we can use the default document library that is created as part of the Team Site template. The only item you need to configure is a column that provides a way to associate the documents with an FAQ. You can do this is by adding a lookup column using the information from the following table.

| Field                                     | Value                  |
|-------------------------------------------|------------------------|
| Column Name                               | FAQ                    |
| Туре                                      | Lookup                 |
| Description                               | (Leave blank)          |
| Required                                  | No                     |
| Enforce Unique Values                     | No                     |
| Get Information From                      | FAQs                   |
| In This Column                            | Title (linked to item) |
| Allow Multiple Values                     | No                     |
| Allow Unlimited Length                    | No                     |
| Add a Column to Show<br>Additional Fields | None                   |
| Enforce Relationship Behavior             | Yes, Restrict Delete   |

When you have created the column, your List Settings page should look like the following. If you need step-by-step instructions for creating the column, see the preceding section.

| Columns                                                                                                    |                     |          |  |  |
|----------------------------------------------------------------------------------------------------|---------------------|----------|--|--|
| A column stores information about each document in the document library. The following columns are currently available in this document library: |                     |          |  |  |
| Column (click to edit)                                                                                                    | Туре                | Required |  |  |
| Title                                                                                                    | Single line of text |          |  |  |
| FAQ                                                                                                    | Lookup              |          |  |  |
| Created By                                                                                                    | Person or Group     |          |  |  |
| Modified By                                                                                                    | Person or Group     |          |  |  |
| Checked Out To                                                                                                    | Person or Group     |          |  |  |

## **Customize the Links List**

In addition to referencing documents related to various FAQs, the solution includes a requirement to be able to easily link to additional content. You can do this by adding a column to the Links list that is included in the Team Site template. The information for the column is found in the following table.

| Field                                     | Property               |
|-------------------------------------------|------------------------|
| Column Name                               | FAQ                    |
| Туре                                      | Lookup                 |
| Description                               | (Leave blank)          |
| Required                                  | No                     |
| Enforce Unique Values                     | No                     |
| Get Information From                      | FAQ                    |
| In This Column                            | Title (linked to Item) |
| Allow Multiple Values                     | No                     |
| Allow Unlimited Length                    | No                     |
| Add a Column to Show<br>Additional Fields | None                   |
| Enforce Relationship Behavior             | Yes, Restrict Delete   |

When you have created this column, your List Settings page should look like the following. If you need step-by-step instructions for creating the column, see "Create the Columns" earlier in this chapter.

| Columns<br>A column stores information about each item in the list. The following columns are currently available in this list: |                        |   |  |  |
|----------------------------------------------------------------------------------------------------|------------------------|---|--|--|
|                                                                                                    |                        |   |  |  |
| URL                                                                                                    | Hyperlink or Picture   | ~ |  |  |
| Notes                                                                                                    | Multiple lines of text |   |  |  |
| FAQ                                                                                                    | Lookup                 |   |  |  |
| Created By                                                                                                    | Person or Group        |   |  |  |
| Modified By                                                                                                    | Person or Group        |   |  |  |

## Create and Customize the Help Me List

Within the solution, users need to send a request for additional information to the help desk. We will implement this requirement by creating a list to manage these requests. The list will be secured so that users see only the items they have submitted. Once a user submits an item, a workflow will start that notifies the help desk that a new request has been submitted. The help desk will review the request and provide a response to the user who submitted it.

The first step in configuring this feature is to create the list. After the list is in place, you will use SharePoint Designer to build the workflow.

- 1. From the Site Actions menu, select the More Options link.
- 2. Locate the Custom List template, and then click the More Options button.

3. Enter the information from the following table, and then click the Create button.

| List    | Name   | Template    | Description   | Navigation |
|---------|--------|-------------|---------------|------------|
| Help Me | HelpMe | Custom List | (Leave blank) | No         |

- 4. When the list is displayed, select the List Settings option on the ribbon.
- 5. Click the Title, Description And Navigation link in the General Settings group.
- 6. Update the title to Help Me, and then click OK.
- 7. Click the Advanced Settings option in the General Settings group.
- Change the settings under Item-Level Permissions so that users can read only items that were created by the current user and create and edit only items that were created by the current user. Click OK.

### **Create the Columns**

For the Help Me list, you need to create several custom columns. Each column is described in detail in the following table.

| Column Name | Field                           | Value                                                     |
|-------------|---------------------------------|-----------------------------------------------------------|
| Question    | Туре                            | Multiple Lines of Text                                    |
|             | Description                     | (Leave blank since the column title is self-descriptive.) |
|             | Specify Type of Text            | Rich text (bold, italics, text alignment, hyperlinks)     |
|             | Required                        | Yes                                                       |
|             | Append Changes to Existing Text | No                                                        |
|             | Add to Default View             | Yes                                                       |
| Response    | Туре                            | Multiple Lines of Text                                    |
|             | Description                     | (Leave blank since the column title is self-descriptive.) |
|             | Specify Type of Text            | Rich text (bold, italics, text alignment, hyperlinks)     |
|             | Required                        | Yes                                                       |
|             | Append Changes to Existing Text | No                                                        |
|             | Add to Default View             | Yes                                                       |

| Column Name | Field                                  | Value                                                                                |
|-------------|----------------------------------------|--------------------------------------------------------------------------------------|
| FAQ         | Туре                                   | Lookup                                                                               |
|             | Description                            | If this question prompted the creation of a new FAQ, the link will be provided here. |
|             | Required                               | No                                                                                   |
|             | Enforce Unique Values                  | No                                                                                   |
|             | Get Information From                   | FAQs                                                                                 |
|             | In This Column                         | Title (linked to item)                                                               |
|             | Allow Multiple Values                  | No                                                                                   |
|             | Allow Unlimited Length                 | No                                                                                   |
|             | Add a Column to Show Additional Fields | None                                                                                 |
|             | Enforce Relationship Behavior          | Yes, Restrict Delete                                                                 |

When you have created the columns, your List Settings page should look like the following screenshot. If you need step-by-step instructions for creating the columns, see the section "Create the Columns" on page 128.

| Columns                                                                                                    |                        |          |  |  |
|----------------------------------------------------------------------------------------------------|------------------------|----------|--|--|
| A column stores information about each item in the list. The following columns are currently available in this list: |                        |          |  |  |
| Column (click to edit)                                                                                               | Туре                   | Required |  |  |
| Title                                                                                                    | Single line of text    | ~        |  |  |
| Question                                                                                                    | Multiple lines of text |          |  |  |
| Response                                                                                                    | Multiple lines of text |          |  |  |
| FAQ                                                                                                    | Lookup                 |          |  |  |
| Created By                                                                                                    | Person or Group        |          |  |  |
| Modified By                                                                                                    | Person or Group        |          |  |  |

### Configure the Workflow

You will use SharePoint Designer to configure the workflow for this list. Later in the chapter you will create a page with a custom view for users to add items to this list, but for now we will focus on the workflow. The workflow will follow the process shown here:

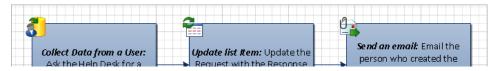

The purpose of the workflow is to notify the help desk that a new request has been submitted. The workflow notifies all users in the Help Desk Site Owners group. Everyone in that group will receive an email message that a new task has been assigned. Once a help desk staff member accesses the task, she can respond and complete the task, or she can claim the task to let others in the group know she

is working on a response. After the task is completed, the item's creator will receive an email with the response and the workflow will be marked as completed.

Here are the steps to create the workflow using SharePoint Designer:

- 1. Navigate to the List tab for the Help Me list that you created earlier.
- 2. Click the Workflow Settings option, and select Create A Workflow In SharePoint Designer.

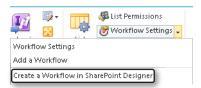

- 3. When prompted, enter the following information, and then click OK:
  - Title: New Request
  - Description: Workflow that is started when a user requests additional information from the FAQ site.
- 4. In the Workflow editor, use the ribbon to add the following actions within Step 1:
  - Collect Data From This User (Output To Variable: Collect)
  - Update Item In This list
  - Email These Users

| Step 1                                                                          |  |
|---------------------------------------------------------------------------------|--|
| Collect <u>data</u> from <u>this user</u> (Output to <u>Variable: collect</u> ) |  |
| then Update item in <u>this list</u>                                            |  |
| then Email <u>these users</u>                                                   |  |

- 5. Click *data* in the first action, and enter the following information when prompted:
  - Next
  - Name: Please Provide Feedback
  - Description: A new FAQ has been submitted to the site. Please review and provide a response.
  - Next

- 6. Click the Add button on the screen, and then enter the following information:
  - Field Name: Help Desk Response
  - Description: Please provide a response to the user. This response will be sent to the user via email after you complete the task.
  - Information Type: Multiple Lines of Text
  - Next
- 7. Click the check box next to all options and click Finish.
- **8.** Click *this user* in the first action. When prompted, add the FAQs Owners group to the Selected Users column, and then click OK.

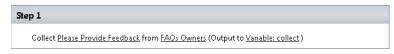

- 9. Click *this list* in the next action.
- **10.** Select Current Item from the list drop-down menu.
- **11.** Click Add.
- **12.** Select Response from the Set This field list.
- **13.** Click the *fx* button to open the lookup configuration.
- 14. Enter the following values, and then click OK:
  - Data Source: Association: Task List
  - Field From Source: Help Desk Response
  - Field: ID
  - Value: Variable: Collect
- 15. Click OK.

#### Step 1

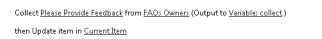

- 16. Click these users in the final action. When prompted, complete the email as follows:
  - To: Current Item: Created By
  - Subject: A New Response Is Available!
  - Body: Recently you submitted the following question to the help desk on the FAQ site: [%Current Item: Question%]. The Help Desk has reviewed your request and has provided the following response: [%Current Item: Response%].

| 🔀 Define         | e E-mail Message                                                          | ? ×     |
|------------------|---------------------------------------------------------------------------|---------|
| To:              | Current Item:Created By                                                   |         |
| CC:              |                                                                           |         |
| Subject:         | A New Response Is Available!                                              | fx      |
| Tahoma           | ▼ 10 ▼ B I U Automatic                                                    | - 😣     |
| Recen            | tly you submitted the following quesiton to the help desk on the FA       | Q site: |
|                  | [%Current Item:Question%]                                                 |         |
| The He<br>respon | elp Desk has reviewed your request and has provided the following<br>nse: |         |
| 1                | [%Current Item:Response%]                                                 |         |
|                  |                                                                           |         |
|                  |                                                                           |         |
|                  |                                                                           |         |
|                  |                                                                           |         |
|                  |                                                                           |         |
|                  |                                                                           |         |
| Add or (         | Change Lookup OK OK                                                       | ancel   |

**17.** Click OK to close the email generator.

The final workflow should look like the screenshot shown here:

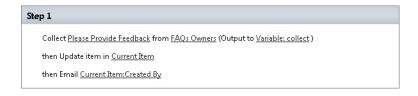

18. Click New Request in the breadcrumbs to open the workflow details page.

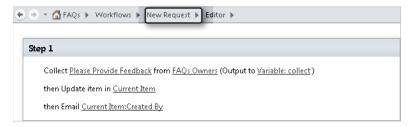

- **19.** Select the check box for Start The Workflow Automatically When An Item Is Created in the Start Options.
- 20. Click the Publish option on the ribbon to publish the workflow to the Help Me list.

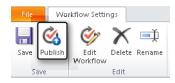

### Workflow in Action

To test the workflow, create an item in the list. Assuming you are a member of the Owners group for the site, you will receive an email that informs you that a new task has been created.

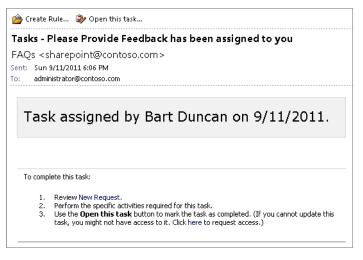

- 1. Click Open This Task to add your response.
- 2. Close the task.

Notice that you are presented with an option to claim the task, as shown in the following screenshot. If you select this option, the task is assigned to you individually instead of to the group. Others in the group who open the task will see that you have claimed the task.

|                                                                                                    | □ ×                                                                                                    |
|----------------------------------------------------------------------------------------------------|----------------------------------------------------------------------------------------------------|
| Item                                                                                                    |                                                                                                    |
| Test Question.                                                                                            |                                                                                                    |
| Please Provide Feedback                                                                                   |                                                                                                    |
| A new FAQ has been submitted to the site. Please review and provide a response                            | 2.                                                                                                    |
|                                                                                                    |                                                                                                    |
| Please provide a response to the user. This will be sent to the user via email onc you complete the task. | e                                                                                                    |
|                                                                                                    |                                                                                                    |
|                                                                                                    |                                                                                                    |
|                                                                                                    | A new FAQ has been submitted to the site. Please review and provide a response<br>Please provide a response to the user. This will be sent to the user via email once<br>you complete the task. |

Once the task has been completed, the person who created the item will receive an email such as this:

| A New Response is Available!                                                        |
|-------------------------------------------------------------------------------------|
| FAQs <sharepoint@contoso.com></sharepoint@contoso.com>                              |
| Sent: Sun 9/11/2011 4:38 PM                                                         |
| Recently you submitted the following quesiton to the help desk on the FAQ<br>site:  |
| Can you please help me with my test question?                                       |
| The Help Desk has reviewed your request and has provided the following<br>response: |
| You can find the answer <u>here</u> .                                               |

This workflow provides a simple way for users to communicate directly with the help desk if they have any questions that they can't find an answer to within the site. Since the help desk can respond via email, the workflow helps reduce the amount of time help desk staff spend on the phone answering requests.

## Design the List View Page

Now that the content has been built, it is time to work on a few of the design elements. The first area that you will focus on is the customizations that need to be made to the FAQs list view. Because you are using SharePoint Foundation you do not have access to InfoPath Forms services to customize the list form. However, this doesn't mean that you can't make any customizations. In this section you will make several simple web part customizations that help improve the value of the FAQs list view.

- 1. From the Site Actions menu, select the View All Site Content link.
- 2. Click the FAQs link to open the list.
- **3.** Click the Customize Form item on the Lists tab, and then select the Default Display Form option.

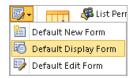

- 4. Click Add A Web Part.
- 5. From the Web Parts menu, add the FAQs web part to the page twice.

| in    |       |                |                                                                                                    |                |          |
|-------|-------|----------------|----------------------------------------------------------------------------------------------------|----------------|----------|
|       |       |                | Add a Web Part                                                                                                    |                |          |
| FAQS  | 5 [3] | J              |                                                                                                    |                |          |
|       | ø     | Title          | Albwer                                                                                                    | Keywords       | Caleyory |
|       |       | Sample<br>FAQ? | Proj Lorem ipsum dolor sit amet, consectetuer adipiscing elit. Maecenas portitior conque massa. Fusce posuere, magna sed<br>pulvinar ultricies, purus lectus malesuada libero, sit amet commodo magna eros quis urna. | Sample;<br>FAQ | Benefits |
| FAQs  | [2]   | ]              |                                                                                                    |                |          |
|       | U     | Title          | Answer                                                                                                    | Keywords       | Category |
|       |       | Sample<br>FAQ? | Proj Lorem ipsum dolor sit amet, consectetuer adjpiscing elit. Maesenas portitor congue massa. Fusce posuere, magna sed<br>pulvinar ultricies, purus lectus malesuada libero, sit amet commodo magna eros quis urna.  | Sample;<br>FAQ | Benefits |
| FAQs  | [1]   | ]              |                                                                                                    |                | - F      |
| Title |       |                |                                                                                                    |                |          |
| Answ  | or    |                |                                                                                                    |                |          |
| Keyw  | ords  | 5              |                                                                                                    |                |          |

**6.** Select Modify Web Part for the FAQs [3] web part, and then edit the web part by changing the following properties:

| Property      | Value                                                 |
|---------------|-------------------------------------------------------|
| Selected View | Edit the Current View (see the followinginstructions) |
| Toolbar Type  | No Toolbar                                            |
| Chrome        | None                                                  |

- **7.** To modify the web part's current view, select Edit The Current View directly below the Selected View list in the web part tool pane.
- 8. When the view is displayed, update the following settings:

| Property | Value      |
|----------|------------|
| Fields   | Title      |
| Style    | Newsletter |

**9.** Select Modify Web Part for the FAQs [2] web part, and then edit the web part by changing the following properties:

| Property      | Value                                                  |
|---------------|--------------------------------------------------------|
| Selected View | Edit the Current View (see the following instructions) |
| Toolbar Type  | No Toolbar                                             |
| Chrome        | None                                                   |

- **10.** To modify the web part's current view, select Edit The Current View directly below the Selected View list in the web part tool pane.
- **11.** When the view is displayed, update the following settings:

| Property | Value                          |
|----------|--------------------------------|
| Fields   | Answer<br>Keywords<br>Category |
| Style    | Newsletter                     |

**12.** Select Modify Web Part for the FAQs [1] web part, and then edit the web part by changing the following property:

| Property | Value  |
|----------|--------|
| Layout   | Hidden |

**13.** In the FAQs [1] Web Part menu, click Web Part Connections, and then add a connection to FAQs [2] that passes the ID filter by using the Get Filters Value From connection type.

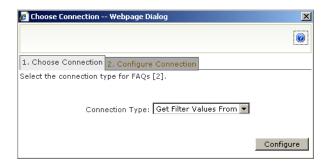

**14.** Configure the connection so that the Provider and Consumer fields are both set to ID, and then click Finish.

| 🖉 Configure Connection Webpage Dialog              | X |
|----------------------------------------------------|---|
|                                                    | 0 |
| 1. Choose Connection 2. Configure Connection       |   |
| Provider Field Name: ID<br>Consumer Field Name: ID |   |
| Finish Cancel                                      |   |

- **15.** Add the same connection from FAQs [1] to FAQs [3].
- 16. On the ribbon's Page Tools Insert tab, open the Related List drop-down menu.

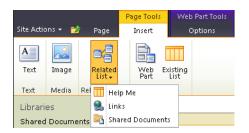

**17.** Click the Links option to add the related web part to the page.

**18.** Select the Modify Web Part menu for Related Items in the Links web part, and then edit the web part by changing the following properties:

| Property      | Value                         |
|---------------|-------------------------------|
| Selected View | Summary View                  |
| Toolbar Type  | No Toolbar                    |
| Title         | Related Links (if applicable) |

- **19.** On the Related List menu, click the Shared Documents option to add the related web part to the page.
- **20.** Select the Modify Web Part menu for Related Items in the Shared Documents web part, and then edit the web part by changing the following properties:

| Property      | Value                                                  |
|---------------|--------------------------------------------------------|
| Selected View | Edit the Current View (see the following instructions) |
| Toolbar Type  | No Toolbar                                             |
| Title         | Related Documents (if applicable)                      |

- **21.** To modify the web part's current view, select Edit The Current View directly below the Selected View list in the web part tool pane.
- **22.** When the view is displayed, update the following settings:

| Property | Value                                                       |
|----------|-------------------------------------------------------------|
| Fields   | Type (icon linked to document)<br>Name (linked to document) |
| Style    | Newsletter                                                  |

You have just replaced the default list view with a collection of custom-configured web parts. The results can be seen in the following screenshot. This is a quick way to make the default views more user-friendly by using only browser-based changes.

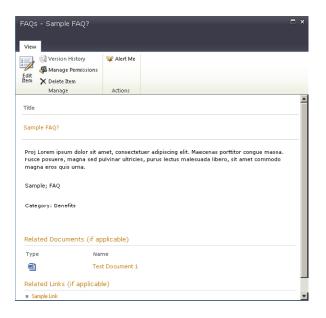

## Design the Help Me Page

One of the requirements for this solution is that users be able to quickly submit a request to the help desk when they can't find what they are looking for. To address this requirement, you created the Help Me list and its associated workflow. In this step you will create a page that users can access when they want to submit a request. After you create the page, you'll use SharePoint Designer to add a custom form web part.

- 1. From the Site Actions menu, select the More Options link.
- 2. Locate the Web Part Page template, and then click the Create button.
- 3. For the page's name, type HelpMe.aspx\.
- 4. For the layout template, select Header, Footer, 3 columns.
- 5. For the document library, enter Site Assets.
- 6. Click Create.
- 7. In the Header section, click Add A Web Part.
- 8. Locate the Content Editor web part, and then click Add.
- 9. For the web part that was just added, click the Modify Web Part menu.
- **10.** Choose Chrome as the property.
- **11.** Select None as the value for Chrome.

- **12.** Click in the web part to add new content.
- **13.** Type a welcome message for the Help Me page.
- 14. Click Stop Editing.

Your page should look similar to the screenshot shown here:

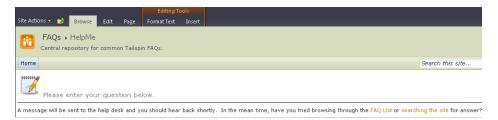

- **15.** From the Site Actions menu, select the Edit In SharePoint Designer link.
- 16. Use the Navigation menu to open the HelpMe.aspx page in the Site Assets library.
- **17.** Click Edit File on the summary page.
- 18. With your cursor in the left column, use the ribbon to insert a custom list form.

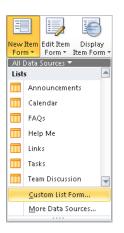

19. Select the Help Me list, the Item content type, and the Edit Item form, and then click OK.

**20.** Customize the form so that only the Question field is displayed with the Save and Cancel buttons at the bottom of the page.

| Please                                | e enter your question below.                                       |                                        |                                      |
|---------------------------------------|--------------------------------------------------------------------|----------------------------------------|--------------------------------------|
| A message will b<br>list or searching | e sent to the help desk and you should hea<br>the site for answer? | r back shortly. In the mean time, have | e you tried browsing through the FAQ |
| ••••••                                | ·····                                                              | LeftColumn                             |                                      |
| Question                              | Question                                                           |                                        |                                      |
| div                                   | ***************************************                            | Save                                   | Cancel                               |

- **21.** Click the Save icon in the top menu bar.
- 22. Use the Navigation menu to open the Help Me list.

| Use this page to view and manage settings for this list.           |                                                                                                    |   |
|--------------------------------------------------------------------|----------------------------------------------------------------------------------------------------|---|
| List Information                                                   |                                                                                                    | ^ |
| Key information abo                                                | ut this list.                                                                                              |   |
| Name:<br>Description:                                              | Help Me<br><dick enter="" text="" to=""></dick>                                                            |   |
| Web Address:<br>List ID:<br>Last Modified:<br>Items:               | /sites/FAQ/Lists/HelpMe/AllItems.aspx<br>{C6DAFFE9-D7AC-447C-9EFE-FFB27563309A}<br>11/18/2011 2:48 PM<br>5 |   |
| Customization                                                      |                                                                                                    | ^ |
| <ul> <li>Edit list columns</li> <li>Permissions for the</li> </ul> |                                                                                                    |   |
| Settings                                                           |                                                                                                    | ^ |
| General settings for                                               | this list.                                                                                                 |   |
| Hide from bro<br>Advanced Settings                                 |                                                                                                    |   |
| 🗖 Require conte                                                    | ent approval for submitted items                                                                           |   |

- 23. Click Edit List Columns.
- **24.** Click Title.

25. For the default value, enter New Request.

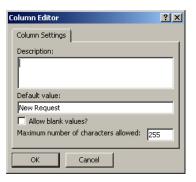

#### 26. Click OK.

If you navigate back to the HelpMe.aspx page in the browser, your screen should look similar to the screenshot shown here.

|                                                      | Editing Tools      |                                                                                          | Bart Dun       |                 |
|------------------------------------------------------|--------------------|------------------------------------------------------------------------------------------|----------------|-----------------|
| Site Actions 👻 🔁 🛛 Browse 🛛 Edit 🖉 Page              | Format Text Insert |                                                                                          | Darciban       |                 |
| FAQs > HelpMe<br>Central repository for common Tails | pin FAQs.          |                                                                                          | 🥑<br>I Like It | Tags &<br>Notes |
| Home                                                 |                    | Search this site                                                                         | P              | 0               |
| Please enter your question b                         |                    | ortly. In the mean time, have you tried browsing through the FAQ List or searching the : | ite for ans    | wer?            |
| Question                                             |                    | Save                                                                                     | Cancel         |                 |

### **Design the Home Page**

The final step in configuring this solution is to create the home page. You'll do this simply by adding a few web parts and links to the home page.

- **1.** Navigate to the site's home page.
- 2. Click Edit Page on the Site Actions menu.
- 3. Delete the existing default content.
- 4. Add a welcome message to the right column.
- 5. Add the FAQs List web part below the welcome message.

**6.** Select the Modify Web Part menu for the FAQs web part, and then edit the web part by changing the following properties:

| Property      | Value                                                  |
|---------------|--------------------------------------------------------|
| Selected View | Edit the Current View (see the following instructions) |
| Toolbar Type  | No Toolbar                                             |
| Title         | Most Recently Created FAQs                             |

- **7.** To modify the web part's current view, select Edit The Current View directly below the Selected View list in the web part tool pane.
- 8. When the view is displayed, update the following settings:

| Property   | Value                                          |
|------------|------------------------------------------------|
| Fields     | Title<br>Answer<br>Category<br>Keywords        |
| Sort       | Modified                                       |
| Style      | Newsletter                                     |
| Item Limit | 5, Display items in batches of specified size. |

9. Using the ribbon and the rich text tools, add links to the right column for the following items:

| Link                      | URL                                                          |
|---------------------------|--------------------------------------------------------------|
| View All FAQs             | http://tailspintoys.com/sites/FAQ/Lists/FAQs/AllItems.aspx   |
| I can't find what I need! | http:// tailspintoys.com /sites/FAQ/Lists/FAQs/AllItems.aspx |

- **10.** From the Site Actions menu, select the View All Site Content link.
- **11.** Open each of the list settings pages and check that only the Shared Documents, Links, and FAQs lists are displayed on the Quick Launch.
- **12.** From the Site Actions menu, select the Site Settings link.
- **13.** Click Quick Launch in the Look And Feel section.
- **14.** Click the edit icon next to the Discussions heading.
- **15.** Delete the heading.

The final home page should look similar to the following screenshot. Depending on how you created your links, you may have some differences. The links in the screenshot were created by inserting an image and a hyperlink followed by the horizontal rule markup style. This provides a styled look and feel to the site. Examples of the different styles and items used are provided for your reference in the following screenshots.

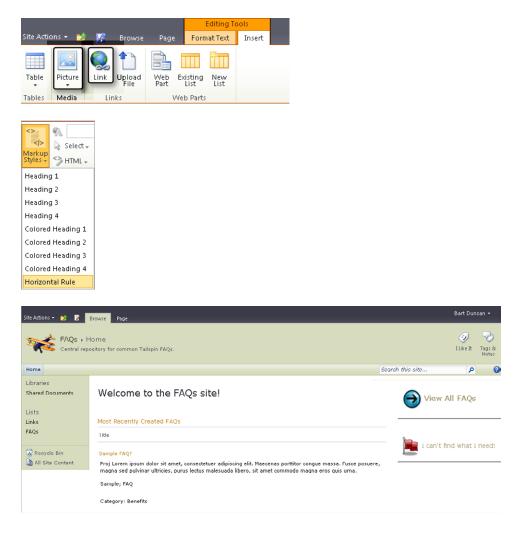

## **Managing the Solution**

The management of this solution will be performed by the help desk team. This team will be responsible for creating FAQs and replying to the new requests that are generated by users.

Permissions for this site are relatively simple to manage. The help desk staff responsible for the site will be added to the Owners group. All other staff will be given read access to the site and contributor access to the Help Me list. This means that you need to break inheritance on the Help Me list.

### **Reviewing the Platform**

The solution in this chapter was built using the features in SharePoint Foundation. The remainder of this section discusses the design options available to you if you are using a different version of SharePoint.

## If You Are Using SharePoint Online with Office 365

This solution can be implemented as is on the Office 365 platform. If you are running a version of Office 365 that includes the enterprise features, refer to the following sections to learn about additional customizations you can make to this solution.

## If You Are Using SharePoint Server Standard

If you are using the SharePoint Server Standard version, you can implement this solution as is. Because you have access to additional search capabilities, you could consider adding those to your solution by providing search links for your users that help them quickly locate various FAQs.

## If You Are Using SharePoint Server Enterprise

If you have access to the features in SharePoint Server Enterprise, you can use InfoPath Forms services to further customize and style the list views. In this chapter, we added multiple web parts to the pages to accomplish some simple styling. With the enterprise features, you can easily do the same by using InfoPath Forms services.

This chapter covers several customizations, but there are still many features that can be added to this solution. The following information is provided so that you can consider some of the additional customizations you might want to incorporate into your solution.

| Additional Customization | Benefits                                                                                                    |  |
|--------------------------|----------------------------------------------------------------------------------------------------|--|
| Filtered views           | One way to help users quickly find content is to provide filtered views of the FAQs. You could create views based on the assigned categories and then provide links to those views on the home page of the site.                                                                                                    |  |
| Specific FAQ sites       | This solution creates a single repository of FAQs, but this might not meet your needs if you have a large list of categories or subcategories. An alternative solution or customization would be to create this solution as is and then save it as a template. Then, for each area or application that you need to generate FAQs for, you could create a site based on this template. This would give you a collection of FAQ sites for users to search through. |  |

## **Summary**

In this chapter we looked at ways to implement a simple FAQ solution using SharePoint Foundation. This solution provides a one-stop experience for users who are looking for answers to common questions they have about the organization. This chapter should serve as a guideline for you as you address similar needs within your organization. While it is likely that you will need to customize this solution to meet your specific needs, the basic solution should get you started in addressing the needs of a centralized internal FAQ solution.

# Index

### **Symbols**

/ (slash), 187 [] (square brackets), 186

## A

accessing information for FAQs, 121 **Access Services** about, xxii SharePoint Server support, xxiv, 350 account managers information needs of, 275 training considerations, 311 Active Directory groups remote teams activity site, 229 team blog platform, 245 Active Tasks web part, 45-48 activity site for dispersed teams about, 205 building solution, 211-232 designing solution, 208-211 gathering information, 207-208 identifying business problems, 205-206 managing solution, 232 reviewing platform, 233 Add A Workflow page, 303 Add Or Change Lookup button accessing, 297, 378 adding fields, 254 administrators (resources) learning center solution, 151–153, 176 project management solution, 11-13 resource scheduling solution, 355 training registration management system, 59, 107-112

aggregating data, 233 alerts in Announcements list, 161 All Employees group, 245 All Site Content page, 18 Announcements list about, 19 adding announcements to, 163-166 adding List View web part, 161-162 creating, 160 creating alerts for, 161 creating columns in, 160 Announcements web part, 42 announcement workflows about, 163 creating, 163-166 anonymous access to blogs, 248 appointment confirmation, 354 appointment scheduling. See resource scheduling solution Appointments list about, 358-359, 361 configuring security, 371 creating, 361-362 creating email confirmation column, 364-365 creating Phone column, 365-367 creating views, 367-368 editing views, 368-369 send confirmation action, 381-382 send confirmation workflow, 374-380 updating Category field, 363-364 updating Location field, 363 updating Title field, 362-363 approval workflows creating for events, 209, 233 creating for Posts list, 251-260 creating for training requests, 119

#### approvers (resources)

approvers (resources) content, 236, 247, 251 RFP responses, 275, 283, 304 training considerations, 311 approving pages, 115–116 association relationships cascading and restricted deletion, 156-157 class as child, 155 class as parent, 155 design decisions in learning center solution, 154-155 Attendee permission level, 175 audiences, configuring on web parts, 203 automating processes class-initialization workflows, 171-174 provisioning class-related infrastructures, 152 RFP response solution, 311, 312 site creation, 56

### В

BCS (Business Connectivity Services), xxii Beckett, Chris, 386 Beginning SharePoint 2010 (Perran et al.), 386 Beginning SharePoint Designer 2010 (Windischman et al.), 386 Bertram, Becky, 386 BI (business intelligence), 204 Blank Site template help desk solution, 184 RFP response solution, 278 blog platform about, 235 building solution, 242-270 designing solution, 239-241 gathering information, 237–239 identifying business problems, 235-237 managing solution, 270 reviewing platform, 270-271 Blog site adding ratings, 265-268 building, 242-243 configuring RSS, 268-270 establishing permissions, 243-248 home page, 241 modifying categories, 264-265 modifying Posts list, 248-264 My Posts page, 241

branding considerations activity site for dispersed teams, 211 project management solution, 13 remote team activity site, 211 building solution activity site for dispersed teams, 211-232 contact management solution, 320-349 FAQ solution, 126-148 help desk solution, 184-203 learning center solution, 157–176 project management solution, 15–53 remote teams activity site, 211-232 resource scheduling solution, 359–382 RFP response solution, 281–311 team blog platform, 242-270 training registration management system, 65-117 Business Connectivity Services (BCS), xxii business intelligence (BI), 204 business problem identification. See identifying business problems buttons, defining actions in forms, 96-98

### С

Calendar list default views, 358 displaying events list, 367-369 Calendar list template, 357, 362 calendar overlays about, 223 adding, 224-227 Calendar Overlay Settings window, 225 calendars adding events to, 219-221 adding to Team Site page, 216-221 centralized, 205 creating alerts in, 161 creating in learning center solution, 157–160, 169-171 creating views in, 159 resource scheduling solution, 354 triggering announcement workflows in, 163 Calendar web part adding calendar to team site page, 216-217 adding events to calendars, 219-221 editing calendar views, 221-223 removing unused components, 217-219

cascade delete option (Relationship attribute), 156 categories as navigation tools, 264-265 Categories list, 264-265 centralized calendars, 205 Chart web part, xxii Check For Errors button, 169 checking in pages, 115–116 Clark, Andrew, 386 Class Announcements web part, 161-162, 170-171 Class Discussions discussion board adding discussion thread, 171-174 creating, 167 Class Documents document library, 166 **Classes Announcements list** adding announcements to, 163-166 adding List View web part, 161-162 creating, 160 creating alerts in, 161 creating columns in, 160 Classes calendar about, 157 associating columns in, 169-171 creating, 157 creating alerts in, 161 creating columns in, 158-159, 169 creating views, 159 triggering announcement workflows, 163 Class Links list about, 167 creating columns in, 168 implementing workflow, 168 Collaboration filter, 33 collaboration sites, xxi collections (site). See site collections columns associating in calendars, 169-171 associating with content types, 36-38 changing order of, 328, 367 creating for RFP site, 283-288 creating in Announcements list, 160 creating in Appointments list, 362-367 creating in Classes calendar, 158-159, 169 creating in Class Links list, 168 creating in Company list, 324-328, 330-332 creating in FAQs list, 128-129 creating in Help Me list, 132–133 creating in Posts list, 249-251 creating in Registration list, 102-105 creating in Service Requests list, 188–190

creating in Service Requests Tasks list, 193–194 creating in Training Course list, 70-73 creating names with multiple words, 158, 189 date, 71 link, 168 lookup, 102, 104-105, 130, 156, 164, 193 comments approval, 271 communities features (SharePoint), xxii Company list about, 322 changing column order, 328 creating, 318, 323, 330 creating columns in, 324-328, 330-332 creating custom edit form, 335-338 creating views, 329, 333-335 Journal field, 333 composite features (SharePoint), xxii conditional formatting adding to tickler dates, 344-347 in forms, 90-96 confirmation workflows, 374-380 Connection wizard, 100 Construct theme, 127 contact management solution about, 313 building solution, 320-349 designing solution, 317-320 gathering information, 315–317 identifying business problems, 313-314 managing solution, 349-350 reviewing platform, 350-351 Contacts list about, 329 displaying, 319 Contacts List template, 318, 329-330 Contacts Owners group, 321 Contacts site building, 320-322 Company Information page, 320 Contacts by Company page, 347-349 creating Company list, 322–329 creating Contacts list, 329-338 creating pages, 338-349 home page, 319, 338-347 content approvers, 247, 251 Content Approvers group, 247, 251 content authors about, 207, 238 in Review and Approval workflow, 251

#### **Content Authors group**

Content Authors group, 246 Content Editor web part, 143 content features (SharePoint), xxii content management. See also solution data comments approval, 271 content approval, 236 creating custom content types for documents, 35-38 deleting unused content, 34-35 ECM support, 176 in help desk solution, 183 information overload and, 2 linking content to classes, 151, 166 managing solutions, 53 security considerations, 209, 240 storing information, 61-62 Content Query web part, 233 content syndication, 236 Content Type Information page, 36 content types adding to document libraries, 298 associating columns with, 36-38 creating for project management solution, 35-38, 37-40, 56 creating for RFP response solution, 283-291, 298-299 custom, 39 Enterprise Keywords field and, 37 sharing across site collections, 55 Contributor permission level, 174-175, 370 corporate intranet about, xxi remote teams activity site, 212 team blog platform, 242 Create Column dialog box, 250 Create Custom Action dialog box, 381 Create dialog box, 20-21, 33 Create Group page, 229, 244 Create New Class Announcement workflow, 163-166, 171 Create Site Collection page, 16 CRM (customer relationship management) contact management solution, 313-314 resource scheduling solution, 383 RFP response solution, 312 Current RFPs web part, 308 customer relationship management (CRM) contact management solution, 313-314 resource scheduling solution, 383

RFP response solution, 312 Customized Report folder, 17 Custom List template in contact management solution, 318, 323 in FAQ solution, 131

### D

daily assignment reports, 354 data aggregation, 233 data connections, adding to forms, 87-90 data thresholds contact management solution, 318 FAQ solution, 121 resource scheduling solution, 358 RFP response solution, 280 training registration management system, 62 Data View web part, 233 date columns in lists, 71 deleting groups, 248 site lists from List Settings page, 34 sites, 68-69 unused content, 34-35 workflows, 119 Deliverable content type, 290–291, 298–299 designing solution activity site for dispersed teams, 208-211 contact management solution, 317-320 FAQ solution, 124-126 help desk solution, 181–183 learning center solution, 153–157 project management solution, 10–14 remote teams activity site, 208-211 resource scheduling solution, 357-359 RFP response solution, 278–280 team blog platform, 239-241 training registration management system, 60-64 Dew, Cathy, 386 discussion boards about, 167 creating, 167 maintaining, 151 permission considerations, 174 Document content type, 298 document libraries adding content types, 298 learning center solution, 167, 184-188 RFP response solution, 279, 297–305

Document Library menu, 307 Document Library template, 298 documents creating custom content types for, 35–38 creating custom templates for, 38–41 customization examples, 312 duplication of, 151 RFP response solution, 277, 280 document sets, 153, 312 duplication of documents, 151

### E

ECM (Enterprise Content Management), 176 Edit Calendar View page, 222 Edit Navigation Link screen, 187 emails in notification workflows, 119, 251, 291 receiving appointmnet confirmations via, 364-365 in Review and Approval workflow, 251, 254-257 send confirmation workflow and, 374-380 sending alerts via, 161 sending from SharePoint, 197 service request workflows, 196 employees in activity site for dispersed teams, 207 in contact management solution, 315 in FAQ solution, 122 in remote teams activity site, 207 in resource scheduling solution, 355 in RFP response solution, 275 in team blog platform, 237-238 in training registration management system, 58 end users in activity site for dispersed teams, 207 in contact management solution, 315 creating service requests, 180, 183 in FAQ solution, 122-123 feedback from, 180 in remote teams activity site, 207 in learning center solution, 152–153 in project management solution, 4-8 in resource scheduling solution, 355 in RFP response solution, 275 status updates to, 180, 183 in team blog platform, 237-238 in training registration management system, 58-59 Enforce Relationship Behavior button, 156 Enterprise Content Management (ECM), 176

enterprise keywords, 271 Enterprise Keywords field, 37–38 enterprise search feature, 176 estimation processes, 312 estimators (resources) about, 275, 283 process workflows and, 304 training considerations, 311 event approval workflows, 209, 233 events, adding to calendars, 219–221 events lists, 367–369 Excel Services, xxii–xxiii exporting workflows, 200–201 external workflows, 199–200 extranet sites, xxii

### F

Fab 40 solutions, 179 FAQs list creating, 128 creating columns, 128-129 FAQs List web part, 146-147 FAQ solution. See also help desk solution about, 121 building solution, 126-148 designing solution, 124-126 gathering information, 122-123 identifying business problems, 121-122 managing solution, 149 reviewing platform, 149 FAQ solution site building, 126-127 changing site logo and theme, 127 creating and customizing FAQs list, 128–129 creating and customizing Help Me list, 131-138 customizing Links list, 130-131 customizing Shared Documents list, 130 Help Me page, 125, 143–146 home page, 125, 146-148 Item View page, 125 List View page, 139–143 FAQs Owners group, 135 FAQs web part, 139 Federated Search feature, 176 feedback mechanism contact management solution, 350 to end users, 180 ratings system, 236

#### fields, adding to forms

fields, adding to forms, 83-85 Fields toolbar, 79 filtered views FAQ solution, 150 remote teams activity site, 233 resource scheduling solution, 372 follow-up files, 350 formatting, conditional adding to tickler dates, 344-347 in forms, 90-96 forms. See also list views; specific forms adding data connections to, 87-90 adding fields, 83-85 adding web parts to views, 98-102 best practices, 82 conditional formatting in, 90-96 contact management solution, 350 creating, 81-83 creating custom edit forms, 335-338 customizing in InfoPath, 56 defining button actions, 96-98 publishing to sites, 85-87 setting query values, 90 Form Templates library, 17 Form web part about, 77 accessing form fields, 83 adding to list views, 98-102 editing, 109-111 friendly names for site lists, 21

### G

gathering information activity site for dispersed teams, 207-208 contact management solution, 315-317 FAQ solution, 122-123 help desk solution, 180-181 learning center solution, 152–153 project management solution, 4-10 remote teams activity site, 207-208 resource scheduling solution, 355-356 RFP response solution, 275–277 team blog platform, 237-239 training registration management system, 58-60 Geier, Chris, 386 Grant Permissions dialog box, 230, 246 groups adding users to, 245 creating for blog participants, 244-248

creating for team sites, 228–232 deleting, 248 naming considerations, 248 RFP response solution, 283 Group Settings dialog box, 232, 248 Group Work Lists feature about, 382 activating, 357, 359–360 lists supported, 373 Group Work Site template, 210–212

### Η

Help Desk site about, 184 configuring wiki pages, 201-203 creating Pages document library, 184-188 creating Service Requests list, 188–193 creating Service Requests Tasks list, 193–194 creating service request workflow, 195-201 End Users page, 187, 202 IT Managers page, 187 testing, 203 Help Desk Site Owners group, 133 help desk solution. See also FAQ solution about, 179 building solution, 184-203 designing solution, 181–183 gathering information, 180-181 identifying business problems, 179-180 reviewing platform, 203-204 help desk support team in FAQ solution, 123 in help desk solution, 181 Help Desk template, 179 Help Me list configuring workflow, 133-138 creating, 131-132 creating columns for, 132-133 opening, 145 permissions management, 149 selecting, 144 home pages adding web parts to, 339-341 Blog site, 241 Contacts site, 319, 338-347 FAQ solution site, 125, 146-148 Group Activity site, 210 Project Central site, 13–14 Project Template site, 41-45

Resource Scheduling site, 358 RFP site, 280, 306–310 star ratings on, 271 Team Activity site, 210–211 Training site, 62, 114–115 home wiki page, accessing, 185

## I

identifying business problems activity site for dispersed teams, 205-206 contact management solution, 313-314 FAQ solution, 121-122 help desk solution, 179–180 learning center solution, 151–152 project management solution, 2-4 remote teams activity site, 205-206 resource scheduling solution, 353-354 RFP response solution, 273-274 team blog platform, 235-237 training registration management system, 57-58 impersonation step in workflows, 105 individualizing team sites, 206, 210 Info page, 77 InfoPath 2010 creating custom edit forms, 78-81 creating custom view forms, 76-77 Rule Manager pane, 92-93 setting query values, 90 InfoPath Forms services customizing list views, 26-27 managing registration requests, 61 SharePoint Foundation and, 139 SharePoint Server and, xxiv, 149 InfoPath Form web part. See Form web part information gathering. See gathering information information overload, 2 inheritance breaking for blog sites, 243-244 breaking for team sites, 227 initialization workflow, 153 insights features (SharePoint), xxii integrating workflows, 199-200 Internet Explorer, 336 IT managers, 181 IT organization maturity levels, 179

### J

Journal field, 333

### Κ

Kellar, Marcy, 386 key performance indicators (KPIs), xxii

### L

Learning Center site building, 157 creating announcement workflow, 163-166 creating Class Announcements list, 160-162 creating Class Documents library, 166 creating Classes calendar, 157-160, 169-171 creating Class Links list, 167-169 creating discussion board, 167 implementing class-initialization workflow, 171-174 implementing permissions, 174-175 implementing security, 174-175 testing functionality, 175–176 learning center solution about, 151 associated decision, 154-157 building solution, 157–176 designing solution, 153-157 gathering information, 152-153 identifying business problems, 151–152 reviewing platform, 176 libraries capacity of, 280 creating, 17-20, 82-83, 86 creating notification workflows, 303 creating views, 299-302 customizing, 20-25 document, 167, 184-188, 279 process workflows, 304-305 RFP response solution, 279, 297-305 Lightfoot, Johnathan, 386 link columns, 168 linking content to classes, 151 from wiki pages, 186 Links list about, 19 customizing, 130-131 displaying on Quick Launch, 147

#### Links web part

Links web part, 142, 223 List Content Type Information page, 365, 367 List Filter web part, 107-108, 113 List Information page, 328, 370 List Properties icon, 18 lists. See also columns; specific lists capacity of, 280 creating, 17-20, 41, 69 creating custom templates for documents, 38-41 customizing, 20-25 customizing views, 26-27 deleting from List Settings page, 34 friendly names for, 21 naming considerations, 323 updating, 34-35 versioning support, 21 List Settings page Column section, 73, 129 Content Types section, 39-40 deleting lists from, 34 opening, 21 versioning settings, 39-40 Views section, 75 list templates in contact management solution, 318 in RFP response solution, 279 resource scheduling solution, 357 list views adding web parts to, 98-102 creating custom edit forms, 78-81 creating custom view forms, 76-77 creating for Company list, 329, 333-335 creating for Service Requests list, 191-193 creating for Service Request Tasks list, 194 creating for Training Course list, 74-75 creating in Appointments list, 367-368 customizing, 26-27 customizing default views, 142 designing, 139-143 filtered, 150 performance considerations, 62 list view web parts, 161-162 logical operators, 94 logos (site) changing, 66-68, 127 loading problems, 68 uploading, 28 Londer, Olga M., 386 lookup columns configuring, 130

creating custom workflow for, 104–105 with enforced relationships, 156 limitations using, 102 referencing link columns from, 168 representing hierarchical relationships, 193 SharePoint Designer syntax, 164 Lookup For Person Or Group dialog box, 377

### Μ

management (resources), 275 Manage Views group Create Column link, 250 Create View icon, 302, 329 managing projects. See project management solution managing solution activity site for dispersed teams, 232 contact management solution, 349-350 FAQ solution, 149 project management solution, 53-54 remote teams activity site, 232 resource scheduling solution, 382 RFP response solution, 311 team blog platform, 270 training registration management system, 117-118 Mason, Jennifer, 386 maturity levels of IT organizations, 179 Members group contact management solution, 322 resource scheduling solution, 370 RFP response solution, 282 metadata in contact management solution, 350 in learning center solution, 166 in project management solution, 12 in team blog platform, 236 Microsoft Dynamics, 313 Microsoft InfoPath 2010 creating custom edit forms, 78-81 creating custom view forms, 76-77 Rule Manager pane, 92–93 setting query values, 90 Microsoft Office website, 385 Microsoft SharePoint 2010 Plain & Simple (Lightfoot and Beckett), 386 Microsoft SharePoint Designer 2010 Step by Step (Coventry), 386

Microsoft SharePoint Foundation 2010 Step by Step (Londer and Coventry), 386 Microsoft Visio exporting workflows, 200–201 transferring between SharePoint Designer and, 181–183 Mitchell, Raymond, 386 Modify Web Part menu, 143, 147 multiple words in column names, 158, 189 My Sites integration, 271 My Tasks view (Tasks template), 194

## Ν

names in column, multiple, 158 naming conventions groups, 248 lists, 323 RFP documents, 297 navigating sites categories and, 264-265 contact management solution, 317 to home wiki page, 185 in project management site, 12 in resource scheduling solution, 371 RFP response solution, 278 in training registration management system site, 116-117 Navigation menu, 144-145 New Calendar dialog box, 225 New Content Type form, 289–291 New-SPSite cmdlet, 184 Notes field, 333 Nothing But SharePoint for End Users website, 386 notification workflows RFP response solution, 291-297, 303 team blog platform, 251 training registration management system, 119 NT Authorized users, 229, 230, 246

## 0

off-site scheduing, 354 ordering columns in Appointments list, 367 in Company list, 328 organizational processes. *See* processes organization resources books and publications, 385–386

community content, 386 for activity site for dispersed teams, 207-208 for contact management solution, 315 for FAQ solution, 122-123 for help desk solution, 180–181 for learning center solution, 152 for project management solution, 4-8 for remote teams activity site, 207-208 for RFP response solution, 275 for team blog platform, 237-238 for training registration management system, 58-59 Microsoft content, 385 resource scheduling solution, 355 scheduling, 353-383 **Owners** group contact management solution, 322 FAQ solution, 137, 149 RFP response solution, 282

### Ρ

pages. See specific sites Pages document library about, 184 creating, 184-185 creating user pages, 185-187 modifying Quick Launch, 187-188 parallel blocks in workflows, 196 Peer Reviewer group, 251 peer reviewers about, 238, 247 identifying business problems, 235 in Review and Approval workflow, 251 Peer Reviewers group, 247 PerformancePoint Services, xxii permissions management activity site for dispersed teams, 206, 209 contact management solution, 318, 349 establishing for sites, 227-232 FAQ solution, 124, 133-137, 149 Learning Center site, 174–175 project management solution, 11–12, 32, 53 remote teams activity site, 206, 209 resource scheduling solution, 358, 382 RFP response solution, 279, 311 team blog platform, 240, 243-248 training registration management system, 61, 105, 117

#### Perran, Amanda

Perran, Amanda, 386 Perran, Shane, 386 personalization of data, 314 personal views about, 236 creating, 233, 260-264 Phillips, Bryan, 386 Phone Call Memo list, 373, 382, 383 Posts list about, 248 adding ratings, 265-268 creating columns in, 249-251 creating personal view, 260-264 creating Review and Approval workflow, 251-260 practice leads (resources), 275, 311 Press Releases site, 68-69 Preston, Wes, 386 problem identification. See identifying business problems processes. See also workflows automating, 56, 152, 171-174, 311, 312 estimation, 312 identifying unique, 3 RFP response, 276 trainer overhead, 57 process workflows, 304-305 Project Central site adding and configuring web parts, 30-31 configuring site permissions, 32 creating custom content types for documents, 35-38 creating site collection, 15-16 creating site lists and libraries, 17-20 customizing Quick Launch, 29 customizing site lists and libraries, 20-25 designing, 28-29 InfoPath customizations, 26-27 landing page, 13-14 project committees about, 5 relationship between user groups, 7 roles and responsibilities, 8 solution data requirements, 8-9 Project Document content type, 40 Project Documents web part, 42-43 project management solution. See also Project Central site; Project Template site about, 1 building solutions, 15-53

designing solutions, 10–14 gathering information, 4-10 identifying business problems, 2-4 managing solutions, 53-54 reviewing platform, 54-56 project managers about, 5 relationship between user groups, 7 roles and responsibilities, 8 solution data requirements, 8-9 project resources about, 6 process information and, 3 relationship between user groups, 7 roles and responsibilities, 8 solution data requirements, 8-9 Project Status list, 52 project templates. See site templates Project Template site about, 14 creating, 33-34 creating custom content types for documents, 35-38 creating custom list templates for documents, 38-41 creating lists, 41 customizing Active Tasks web part, 45-48 deleting unused content, 34 organizing home page layout, 41-45 saving site as template, 49 updating existing lists, 34 updating site theme, 48 publishing forms to sites, 85-87 pages, 115-116 Publishing Portal template, 65, 68 Publishing Wizard, 85-86

### Q

query values, setting, 90 Quick Access Toolbar, 26 Quick Launch accessing functions from, 280 customizing for contact management solution, 317, 338 customizing for help desk solution, 187 customizing for project management solution, 29 customizing for resource scheduling solution, 371–374 customizing for RFP response solution, 310 displaying lists on, 147 Quick Publish button, 26, 77, 81

## R

ratings system adding to Blog site, 265-268 as feedback mechanism, 236 sta ratings, 271 Read permission, 370 Really Simple Syndication (RSS), 236, 268-270 real-time view of classes, 152 Register directive, 267 Registration form about, 81 adding CourseID field, 83-84 adding data connections, 87-90 adding Form web part to list view, 98-102 adding User field, 85 configuring conditonal formatting, 90-96 configuring Register button, 96-98 creating additional columns, 102-103 creating custom workflow, 104-105 creating forms, 82-83 publishing form to Training site, 85-87 Registration List web part, 107, 112 registration management system. See training registration management system Rehmani, Asif, 386 Related List menu, 142 Relationship attribute, 156 relationship patterns cascading and restricted deletion, 156-157 class as child, 155 class as parent, 155 design decisions in learning center solution, 154-155 relative addresses, 187 Relevant Documents web part, 307-308 remote teams activity site about, 205 building solutions, 211-232 designing solutions, 208-211 gathering information, 207-208 identifying business problems, 205-206

managing solutions, 232 reviewing platform, 233 requirements gathering process activity site for dispersed teams, 207-208 contact management solution, 315-317 FAQ solution, 122–123 help desk solution, 180–181 learning center solution, 152–153 project management solution, 4-10 remote teams activity site, 207-208 resource scheduling solution, 355-356 RFP response solution, 275-277 team blog platform, 237-239 training registration management system, 58-60 **Resource Scheduling site** configuring, 359-360 configuring security, 369-371 creating Appointments list, 361-369 customizing Quick Launch, 371-374 extending core functionality, 374-382 home page, 358 populating Resources list, 360-361 resource scheduling solution about, 353 building solutions, 359-382 designing solutions, 357-359 gathering information, 355-356 identifying business problems, 353-354 managing solutions, 382 reviewing platform, 382-383 **Resources** list about, 356-357 configuring security for, 369-370 customizing, 383 populating, 360-361 resources, organization books and publications, 385-386 community content, 386 for activity site for dispersed teams, 207-208 for contact management solution, 315 for FAQ solution, 122-123 for help desk solution, 180-181 for learning center solution, 152 for project management solution, 4-8 for remote teams activity site, 207-208 for resource scheduling solution, 355 for RFP response solution, 275 for team blog platform, 237-238

resources, organization continued for training registration management system, 58-59 Microsoft content, 385 scheduling, 353-383 restrict delete option (Relationship attribute), 156 Review and Approval workflow, 251-260 reviewing platform activity site for dispersed teams, 233 contact management solution, 350-351 FAQ solution, 149 help desk solution, 203–204 learning center solution, 176 project management solution, 54-56 remote teams activity site, 233 resource scheduling solution, 382-383 RFP response solution, 311–312 team blog platform, 270-271 training registration management system, 118-119 RFP content type, 288-290, 298-299 RFP Members group, 282 RFP Notification group, 282, 295–296, 311 RFP Owners group, 282 **RFP** response solution about, 273 building solution, 281-311 designing solution, 278-280 gathering information, 275-277 identifying business problems, 273-274 managing solution, 311 reviewing platform, 311-312 **RFP** site building, 281-282 create document library, 297-305 creating columns, 283-288 creating content types, 283-312 creating pages, 306-311 home page, 280, 306-310 **RFPs** library about, 297-298 adding content types, 298 configuring for content types, 298-299 creating, 298 creating notification workflows, 303 creating views, 299-302 process workflows, 304-305 RFPs Library web part, 307 Rogers, Laura, 26, 386

"Rolodex" information, 314 RSS (Really Simple Syndication), 236, 268–270 Rule Manager pane (InfoPath), 92–93

### S

Sales group, 322, 349 salespeople (resources) in contact management solution, 315 in RFP response solution, 275 Santayana, George, 179 scalability in contact management solution, 318 in resource scheduling solution, 358 in RFP response solution, 280 Schaefer, Kenneth, 386 Schedulers group, 369 schedulers (resources) about, 355 creting security groups for, 369 scheduling. See also resource scheduling solution alerts, 161 appointment confirmation and, 354 off-site, 354 search capabilities about, xxiii, 176 contact management solution, 351 search centers, 56 Search Server, 176 Search Server Express, 176 security considerations. See also permissions management activity site for dispersed teams, 209 contact management solution, 317, 322 content management, 209, 240 Learning Center site, 174–175 remote teams activity site, 209 resource scheduling solution, 369-371 RFP response solution, 278, 282 training registration management system, 61 Select People And Groups dialog box, 295 Select Users dialog box, 294, 296, 377 self-service access to FAQs, 121 send confirmation action, 381-382 send confirmation workflows, 374-380 service requests creating, 180, 183, 188-193 designing workflows, 181–183

status updates on, 180 tracking, 179, 193-194 working on in timely manner, 180 Service Requests list about, 188 creating, 188 creating columns in, 188-190 creating views, 191-193 Entered and Active Service Requests view, 191, 192 My Service Requests view, 191 Service Requests Needing Action view, 191, 192 Service Requests web part, 202 Service Request Tasks list about, 193 creating columns in, 193-194 creating views, 194 Service Request Tasks web part, 202 service request workflows creating, 195-199 exporting workflows, 200-201 integrating with external workflows, 199-200 process steps, 195 Shadravan, Darvish, 26 Shared Documents list, 130, 147 Shared Documents web part in FAQ solution, 142 in remote teams activity site, 219, 223 in RFP response solution, 307 SharePoint about, xxi-xxvii versions supported, xxiii SharePoint 2010 Six-in-One (Geier et al.), 386 SharePoint Designer accessing, 45, 46 adding custom web parts, 143 configuring workflows, 133-137 contact management solution, 336-337, 344-347, 350 creating announcement workflows, 163-166 creating review and approval workflow, 252-260 creating service request workflows, 195-199 exporting workflows, 200-201 resource scheduling solution, 375-380 RFP response solution, 292–297, 311 transferring workflow diagrams from Visio, 181-183 updating default RFP view, 312

SharePoint Foundation usage in activity site for dispersed teams, 233 usage in contact management solution, 313, 350 usage in FAQ solution, 124, 139 usage in help desk solution, 203 usage in project management solution, 55 usage in remote teams activity site, 233 usage in team blog platform, 270-271 usage in training registration management system, 118 SharePoint Foundation Server, xxiv SharePoint Online with Office 365 about, xxiii usage in activity site for dispersed teams, 233 usage in contact management solution, 313, 350 usage in FAQ solution, 149 usage in help desk solution, 204 usage in learning center solution, 176 usage in project management solution, 55 usage in remote teams activity site, 233 usage in RFP response solution, 311 usage in team blog platform, 271 usage in training registration management system, 118 SharePoint Server Enterprise about, xxiv document sets feature, 153 publishing forms to sites, 85 Publishing Infrastructure feature, 28 usage in contact management solution, 350 usage in FAQ solution, 149 usage in help desk solution, 204 usage in learning center solution, 153, 176 usage in RFP response solution, 311 SharePoint Server Standard about, xxiv documents set feature, 153 publishing forms to sites, 85 Publishing Infrastructure feature, 28 usage in activity site for dispersed teams, 233 usage in contact management solution, 350 usage in FAQ solution, 149 usage in help desk solution, 179–204 usage in learning center solution, 153, 176 usage in project management solution, 55 usage in remote teams activity site, 233 usage in team blog platform, 270-271 usage in training registration management system, 118

#### **SharePoint Workflow template**

SharePoint Workflow template, 182 Site Administrator permission, 359 Site Assets library, 28 site collections activity site for dispersed teams, 210-211 contact management solution, 319 FAQ solution, 124, 126-127 learning center solution, 157 project management solution, 10-11, 15-16, 54-55 remote teams activity site, 210-211 RFP response solution, 278 sharing content types across, 55 sizing, 11 team blog platform, 242-243 training registration management system, 65-69 Site Contents Type page, 36 Site Content Type Information page, 289, 291 Site Owner permission, 359 Site Pages library, 45 sites about, xxi adding access mechanisms for, 52 creating, 50-51 deleting, 68-69 designing, 28-29 establishing permissions, 227-232 navigating, 12, 116-117 publishing forms to, 85-87 Site Settings page, 28-30, 48-49 site taxonomy contact management solution, 317-318 resource scheduling solution, 357 RFP response solution, 278 site templates contact management solution, 318 creating custom content types for documents, 35-38 creating custom list templates for documents, 38-41 creating template sites, 33-34 customizing Active Tasks web part, 45-48 deleting unused content, 34-35 organizing home page layout, 41-45 resource scheduling solution, 357 saving, 49 updating, 53

updating existing lists, 34-35 updating site theme, 48 site themes, 48, 127 site wireframes. See wireframes slash (/), 187 SMEs (subject matter experts) learning center solution, 152 RFP response solution, 275 SMS text messages, sending alerts via, 161 solution building. See building solution solution data for activity site for dispersed teams, 207-208 for contact management solution, 315-316 for FAQ solution, 123 for help desk solution, 183 for learning center solution, 154 for project management solution, 8-9 for remote teams activity site, 207-208 for RFP response solution, 276-277 for team blog platform, 238-239 for training registration management system, 59-60 resource scheduling solution, 355-356 solution design. See designing solution solution management. See managing solution solution wireframes. See wireframes square brackets [], 186 standardizing FAQ solution, 122 star ratings on home pages, 271 status updates on service requests, 180 storage considerations contact management solution, 314, 322 learning center solution, 153 RFP documents, 297-305 training registration management system, 61-62, 82 subject matter experts (SMEs) learning center solution, 152 RFP response solution, 275 Subscribe To This Feed dialog box, 269 subsites contact management solution, 318 remote teams activity site, 213-215 RFP response solution, 278, 281 support questions. See FAQ solution system requirements. See gathering information system usability, 3

#### **Training Courses List web part**

system users for activity site for dispersed teams, 207 for contact management solution, 315 for FAQ solution, 122–123 for help desk solution, 180–181 for learning center solution, 152–153 for project management solution, 4–8 for remote teams activity site, 207 for resource scheduling solution, 355, 383 for RFP response solution, 275 for team blog platform, 237–238 for training registration management system, 58–59

## T

tag clouds, 271 tagging through categories, 236 Tasks list remote teams activity site, 223 RFP response solution, 280 Tasks template, 194 Tasks web part, 44, 223 taxonomy, site contact management solution, 317-318 resource scheduling solution, 357 RFP response solution, 278 Team Activity site about, 210-211 adding calendars to, 216-221 building, 211-213 creating calendar overlays, 223–227 creating team subsites, 213-215 editing calendar views, 221-223 establishing site permissions, 227-232 team activity site collection adding team calendars to Team Site page, 216-221 building Team Activity site, 211–213 creating calendar overlays, 223-227 creating team subsites, 213-215 editing calendar views, 221-223 establishing site permissions, 227-232 home page, 210 individualizing team sites, 206, 210 Team Activity Site page, 210-211 team blog platform about, 235 building solution, 242-270

designing solution, 239-241 gathering information, 237-239 identifying business problems, 235-237 managing solution, 270 reviewing platform, 270-271 Team Blog template, 242 Team Discussions web part, 42-43 Team Site template about, 210-211 creating subsites, 213-214 lists in, 41, 130 Quick Launch defaults, 338 removing components from, 217-219 RFP response solution, 278, 281, 310 selecting, 33 technicians (resources), 355 templates. See site templates testing Help Desk site, 203 Learning Center site, 175-176 workflows, 137-138 themes (site), 48, 127 tickler files adding conditional formatting to, 344-347 enhancing functionality, 350 Time Card list, 382 Today's Events view, 368-369, 372 tracking contact activity, 314 contact data, 314 service requests, 179, 193-194 trainers (resources) identifying needs of, 59 manual overhead processes, 57 Training Calendar web part, 114 training considerations contact management solution, 350 project management solution, 3-4, 52 RFP response solution, 311 Training Course list about, 69 creating, 69 creating columns, 70-73 creating custom edit form, 78-81 creating custom view form, 76-77 creating views, 74-75 Training Courses List web part, 91, 114-115

#### training registration management system. See also Training site

training registration management system. See also Training site about, 57 building solution, 65-117 designing solution, 60-64 gathering information, 58-60 identifying business problems, 57-58 managing solution, 117-118 reviewing platform, 118-119 Training site building, 65-69 checking in, publishing, approving pages, 115-116 Class Information page, 63 Create the New Course page, 109-110 creating and configuring pages, 102-117 creating registration forms, 81-102 creating Training Course list, 69-81 deleting Press Releases site, 68-69 Edit a Course page, 110–112 History page, 64, 112–114 home page, 62, 114–115 Manage the Registration page, 107–108 Managing Attendees page, 64 My Registrations page, 63, 106–107 navigating, 116-117 publishing form to, 85-87 replacing site logo, 66-68

### U

UML (Unified Modeling Language), 181 Unified Modeling Language (UML), 181 usability of systems, 3 User Tasks web part, 307–308

### V

variables, defining for workflows, 164, 196 versioning about, 323 site lists supporting, 21 views adding web parts to, 98–102 creating custom edit forms, 78–81 creating custom view forms, 76–77 creating for Classes calendar, 159 creating for Company list, 329, 333–335

creating for RFPs library, 299-302 creating for Service Requests list, 191-193 creating for Service Request Tasks list, 194 creating for Training Course list, 74-75 creating in Appointments list, 367–368 customizing, 26-27 customizing default, 142 designing, 139-143 editing for calendars, 221-223 editing for web parts, 341-344 filtered, 150, 233, 372 managing, 382 performance considerations, 62 personal, 233, 236, 260-264 real-time, 152 Visio (Microsoft) exporting workflows, 200-201 transferring between SharePoint Designer and, 181-183 Visio Services, xxii-xxiii Visitors group contact management solution, 321, 322 RFP response solution, 282 visualizing workflows, 181-183 .VWI file, 182, 200

### W

web part connection, 202 Web Part menu, 30, 139–142, 307 Web Part Properties menu, 263 web parts. See also specific web parts adding, 30, 161-162 adding to home pages, 339-341 cleaning up unused, 217-219 configuring audiences on, 203 customizing, 45-48 editing properties, 30-31, 139-140 editing views of, 341-344 modifying current view, 140 moving, 219 organizing home page layout, 42 Whereabouts list, 382 wiki pages about, 186 adding web parts to, 202 configuring, 201-203 configuring audiences on web parts, 203

defining, 185 RFP response solution, 279 Windischman, Woodrow W., 386 Windows Live Writer, 271 wireframes about, 13 Blog site, 240-241 contact management solution, 319-320 FAQ solution, 125 project management solution, 13-14, 42 resource scheduling solution, 358-359 RFP response solution, 280 Team Activity site, 210-211 training registration management system, 62-65 Workflow Foundation APIs, 199 workflows adding actions, 164-166, 172-173 announcement, 163-166 approval, 119, 209, 233 clarifying activities, 240 clearing default values, 169 confirmation, 374-380

customizing, 56, 166 defining starting options, 166, 169 defining variables for, 164, 196 deleting, 119 event approval, 209, 233 exporting, 200-201 for Help Me list, 133-138 impersonation step in, 105 implementing class-initialization, 171-174 implementing in Class Links list, 168 initialization, 153 integrating with external, 199-200 for lookup columns, 104-105 notification, 119, 251, 291-297, 303 parallel blocks in, 196 process, 304-305 resolving service requests, 181-183 review and approval, 251-260 service reques, 195-201 testing, 137-138 visualizing, 181-183 Workflow Settings page, 166, 303

# About the Authors

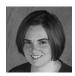

**JENNIFER MASON** has more than eight years of SharePoint experience and is a frequent blogger, speaker, author, and community contributor about SharePoint products and technologies. Her primary focus is helping organizations get the most value from SharePoint through building solutions that bring immediate ROI by using the tools provided out of the box. Her main goal when looking at any problem is to truly understand the issues from the

business's prospective and then map the tools available in SharePoint to create the best solution possible. In 2011, Jennifer was awarded the Microsoft MVP award for her continued contributions to the community. You can find more content from Jennifer on her blog at *blogs.sharepoint911.com/blogs/jennifer* and on Twitter @jennifermason.

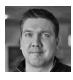

**CHRISTIAN BUCKLEY** is a SharePoint Server MVP and director of product evangelism for Axceler, a SharePoint ISV, where he helps drive partner and community development. An international speaker and author, he previously worked at Microsoft as a senior program manager on the enterprise-hosted SharePoint platform team (now part of Office 365), and also managed an engineering team in advertising operations. Prior to working at Microsoft, Chris-

tian participated in several startups, working with some of the world's largest hi-tech and manufacturing firms to build and deploy collaboration and supply-chain solutions. He is coauthor of three books on software configuration management and defecttracking solutions, regularly contributes to sites such as AIIM.org and CMSWire, and can be found online at www.buckleyplanet.com and www.twitter.com/buckleyplanet.

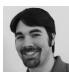

**BRIAN T. JACKETT** is a premier field engineer for Microsoft specializing in SharePoint, Project Server, and PowerShell. He has worked with SharePoint for more than four years on both development and administration projects for numerous companies and industries. Brian is also active in the SharePoint community by organizing community conferences, such as SharePoint Saturday Columbus, as well as local user groups. He also holds several Microsoft

Certified Technology Specialist (MCTS) certifications for SharePoint-related technologies. You can find his blog at *www.briantjackett.com*.

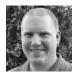

**WES PRESTON** is a SharePoint Server MVP and an independent SharePoint consultant. He works primarily as a SharePoint product specialist and solution designer, helping align business needs with the SharePoint platform and guiding organizations through the use of best practices. Wes has been a developer, IT pro, consultant, and technology evangelist for more than

15 years. He is coauthor of *SharePoint 2010 Six-in-One* and a speaker and community leader in the Twin Cities (Minnesota). He can be found online at *www.idubbs.com/blog, www.TrecStone.com*, and *www.twitter.com/idubbs*.

### **About the Technical Editors**

**SHANNON BRAY** is a SharePoint evangelist and Microsoft Certified Master (MCM) for SharePoint Server 2010. He is currently employed with Planet Technologies as its chief SharePoint architect. Shannon specializes in architecture design and solution development using Microsoft technologies. He is the president of the Colorado SharePoint User's Group, and has presented SharePoint topics at Microsoft's TechReady, TechED, and SPC11. In addition to being an MCM, Shannon is also an MCITP and MCPD for SharePoint 2010. During his spare time, Shannon teaches scuba diving and enjoys running. He also operates a nonprofit for wounded veterans (*kicksforwarriors.org*).

**GEOFF EVELYN** has published many articles, guides, and books about SharePoint. He is a SharePoint MVP, with over 25 years of experience in information systems. He is a Fellow of the Institution of Analysts and Programmers, a Fellow of the Institute of Computer Technology, a Member of the Institute for the Management of Information Systems, a PRINCE2 Practitioner, with MCDST, MCSD, MCTS, MCITP Microsoft certifications, and is MOS (Microsoft Office Specialist) Certified.